# XV-102 MICRO PANEL

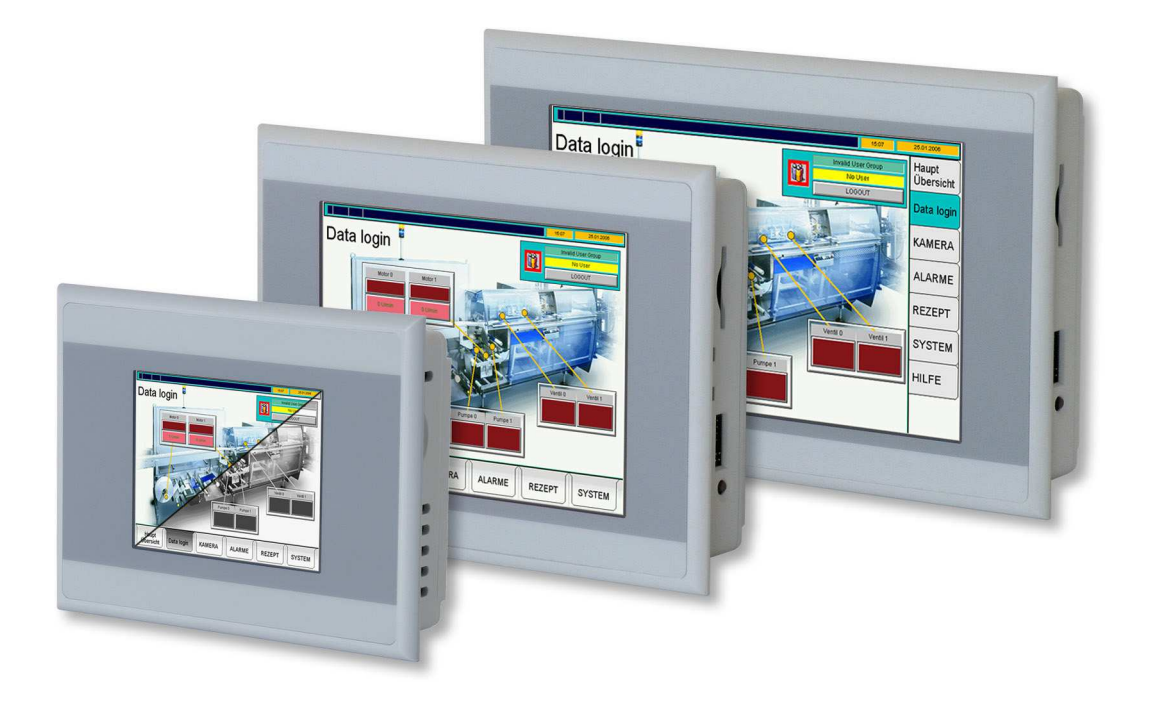

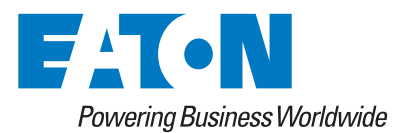

#### **Hersteller**

Eaton Automation AG Spinnereistrasse 8-14 CH-9008 St. Gallen Schweiz [www.eaton.eu](http://www.eaton.eu/DE/Europe/) [www.eaton.com](http://www.eaton.com)

#### **Support**

Region North America Eaton Corporation Electrical Sector 1111 Superior Ave. Cleveland, OH 44114 United States 877-ETN-CARE (877-386-2273) [www.eaton.com](http://www.eaton.com)

Andere Regionen Bitte kontaktieren Sie Ihren lokalen Lieferanten oder senden Sie eine E-Mail an: automation@eaton.com

#### **Originalbetriebsanleitung**

Die deutsche Ausführung dieses Dokuments ist die Originalbetriebsanleitung.

#### **Übersetzungen der Originalbetriebsanleitung**

Alle nicht deutschen Sprachausgaben dieses Dokuments sind Übersetzungen der Originalbetriebsanleitung.

#### **Redaktion**

Monika Jahn

#### **Marken- und Produktnamen**

Alle in diesem Dokument erwähnten Marken- und Produktnamen sind Warenzeichen oder eingetragene Warenzeichen der jeweiligen Titelinhaber.

#### **Copyright**

© Eaton Automation AG, CH-9008 St. Gallen

Alle Rechte, auch die der Übersetzung, vorbehalten.

Kein Teil dieses Dokuments darf in irgendeiner Form (Druck, Fotokopie, Mikrofilm oder einem anderen Verfahren) ohne schriftliche Genehmigung der Firma Eaton Automation AG, St. Gallen reproduziert oder unter Verwendung elektronischer Systeme verarbeitet, vervielfältigt oder verbreitet werden.

Änderungen vorbehalten.

# Inhaltsverzeichnis

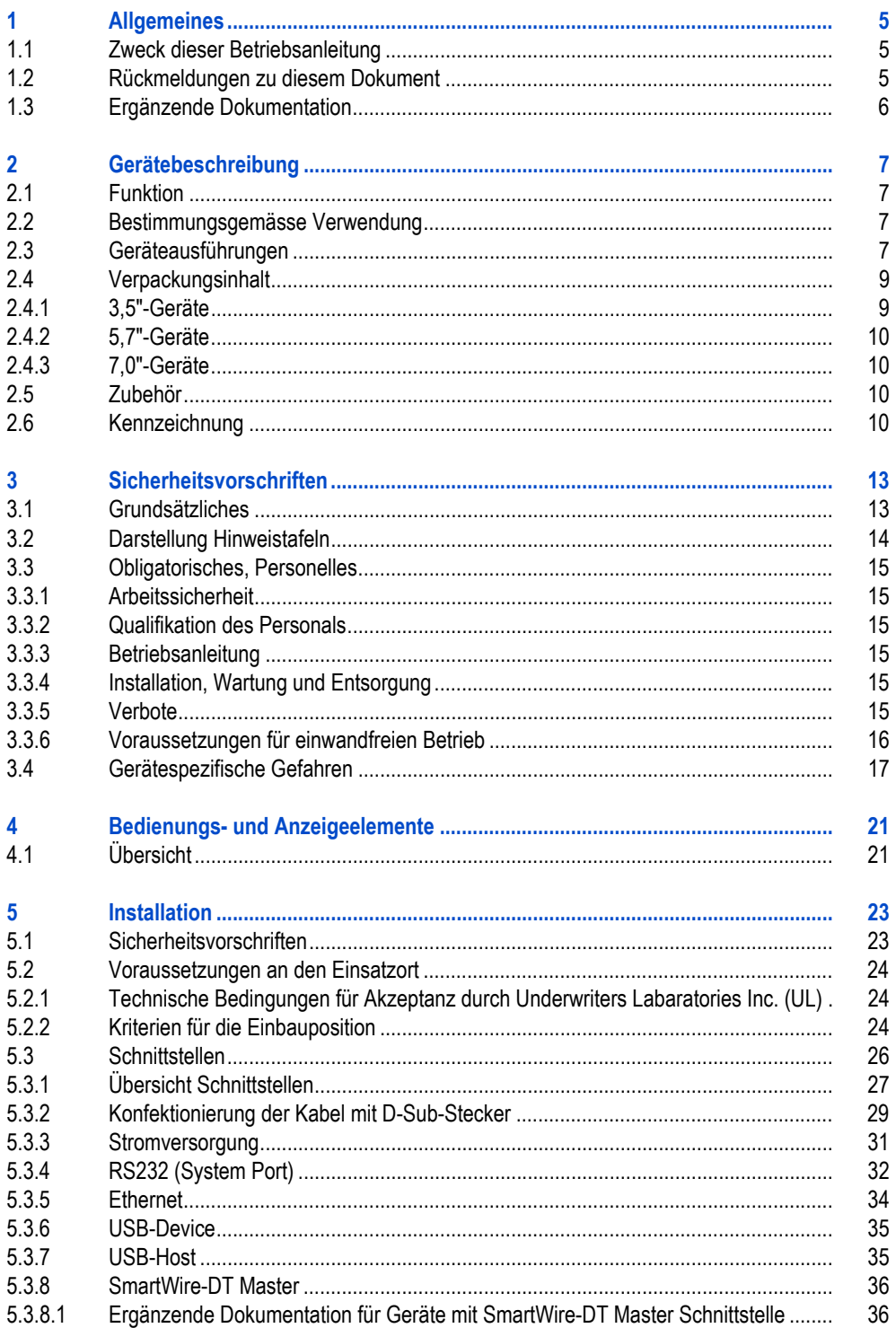

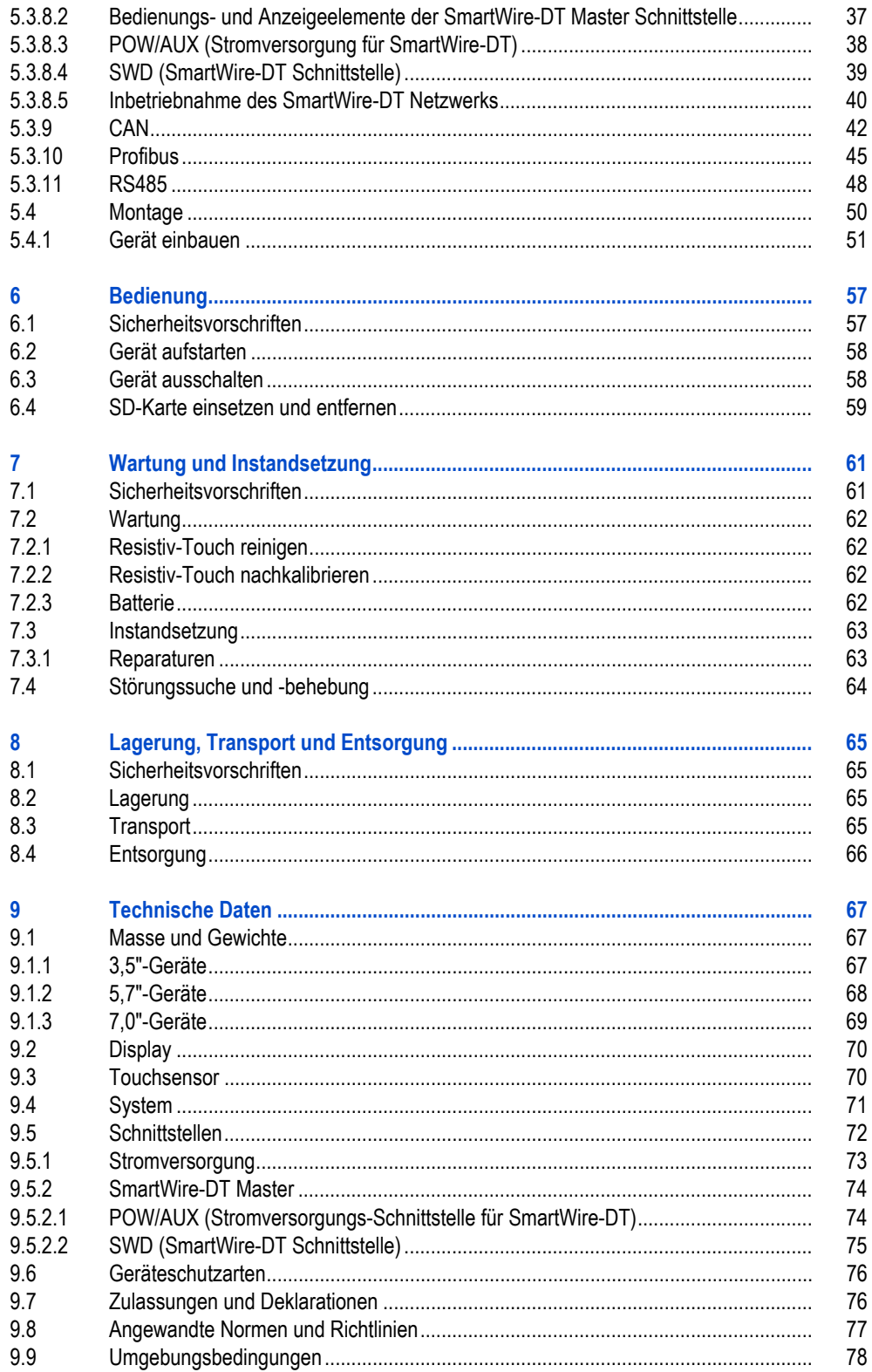

# <span id="page-4-0"></span>**1 Allgemeines**

# <span id="page-4-1"></span>**1.1 Zweck dieser Betriebsanleitung**

Diese Betriebsanleitung beinhaltet die Informationen, die für einen korrekten und sicheren Umgang mit den MICRO PANELs XV-102 notwendig sind. Die Betriebsanleitung gilt als Bestandteil der Geräte und muss immer in deren Nähe aufbewahrt werden.

Diese Betriebsanleitung beschreibt alle Lebensphasen der Geräte: Transport, Installation, Inbetriebnahme, Bedienung, Wartung, Lagerung und Entsorgung. Betriebssystem und Anwendungssoftware werden nicht beschrieben.

**Lesen Sie vor dem Arbeiten mit dem Gerät das Kapitel [3 Sicherheitsvorschriften,](#page-12-0) 13. Es beinhaltet wichtige Informationen betreffend Ihrer persönlichen Sicherheit. Dieses Kapitel muss von allen Personen, die mit dem Gerät arbeiten, gelesen und verstanden worden sein.**

# **WARNUNG**

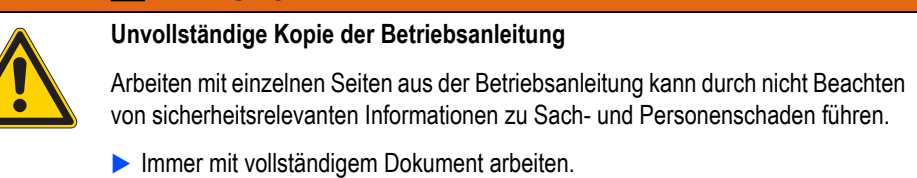

### <span id="page-4-2"></span>**1.2 Rückmeldungen zu diesem Dokument**

Bitte senden Sie Ihre Kommentare, Empfehlungen oder Anregungen zu diesem Dokument an info-automation@eaton.com.

# 1 Allgemeines

1.3 Ergänzende Dokumentation

# <span id="page-5-0"></span>**1.3 Ergänzende Dokumentation**

Ergänzend zu diesem Dokument können noch folgende Dokumente beim Umgang mit dem Gerät hilfreich sein:

- [1] MN04802013Z-DE Schnellstartanleitung XV100 (Inbetriebnahme des MICRO PANELs, Kommunikationsaufbau mit dem Programmier-PC und Projekterstellung mit GALILEO und XSoft-CoDeSys-2)
- [2] MN05010007Z-DE Systembeschreibung Windows CE (Bedienung des Betriebssystems Windows CE auf MICRO PANELs)
- [3] MN05010009Z-DE Systembeschreibung Netzwerk in Kürze (Informationen zu Netzwerken im Allgemeinen und zur Integration von PCs und MICRO PANELs in Netzwerken)

Die Dokumente können heruntergeladen werden von:

- [www.moeller.net, unter «Support»](http://www.moeller.net)
- [www.eaton.eu \(Dokumente-Nr. suchen via Suchfeld der Homepage\)](http://www.eaton.eu/DE/Europe/)
- [www.eaton.com \(Dokumente-Nr. suchen via Suchfeld der Homepage\)](http://www.eaton.com)
- [www.eaton-automation.com, Bereich «DOWNLOADS»](http://www.eaton-automation.com)
- **Dokumente, die für Geräte mit SmartWire-DT Master Schnittstelle relevant sind, siehe Kapitel [5.3.8 SmartWire-DT Master,](#page-35-0)  36.**

# 2 Gerätebeschreibung 2.1 Funktion

# <span id="page-6-0"></span>**2 Gerätebeschreibung**

# <span id="page-6-1"></span>**2.1 Funktion**

MICRO PANELs XV-102 können als Bedien- und Beobachtungsgeräte oder als integrierte Bedien-/ Steuergeräte eingesetzt werden.

# <span id="page-6-2"></span>**2.2 Bestimmungsgemässe Verwendung**

MICRO PANELs XV-102 werden hauptsächlich im Maschinen- und Anlagenbau eingesetzt. Sie sind ausschliesslich für die Beobachtung, Bedienung und Steuerung von Maschinen und Anlagen vorgesehen. Jegliche andere Verwendung muss vorab mit dem Hersteller abgeklärt werden.

# <span id="page-6-3"></span>**2.3 Geräteausführungen**

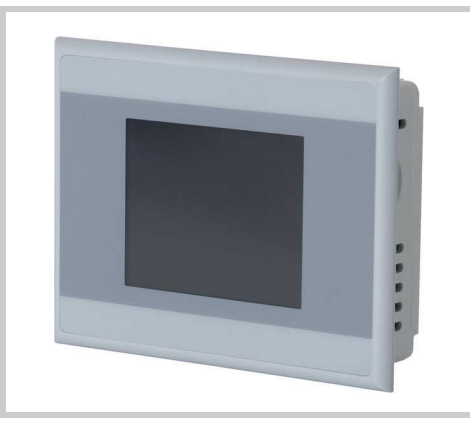

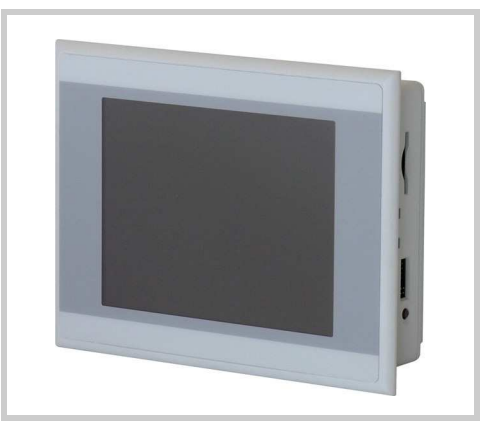

Abb. 1 XV-102 3,5" Abb. 2 XV-102 5,7"

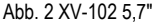

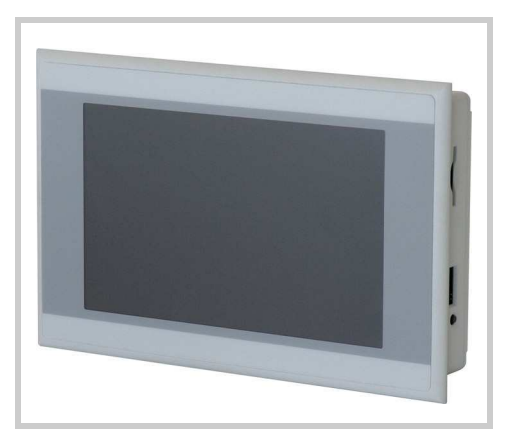

Abb. 3 XV-102 7,0"11/2014 MN04802004Z-DE

MICRO PANELs XV-102 sind in folgenden Ausführungen erhältlich:

# 2 Gerätebeschreibung

# 2.3 Geräteausführungen

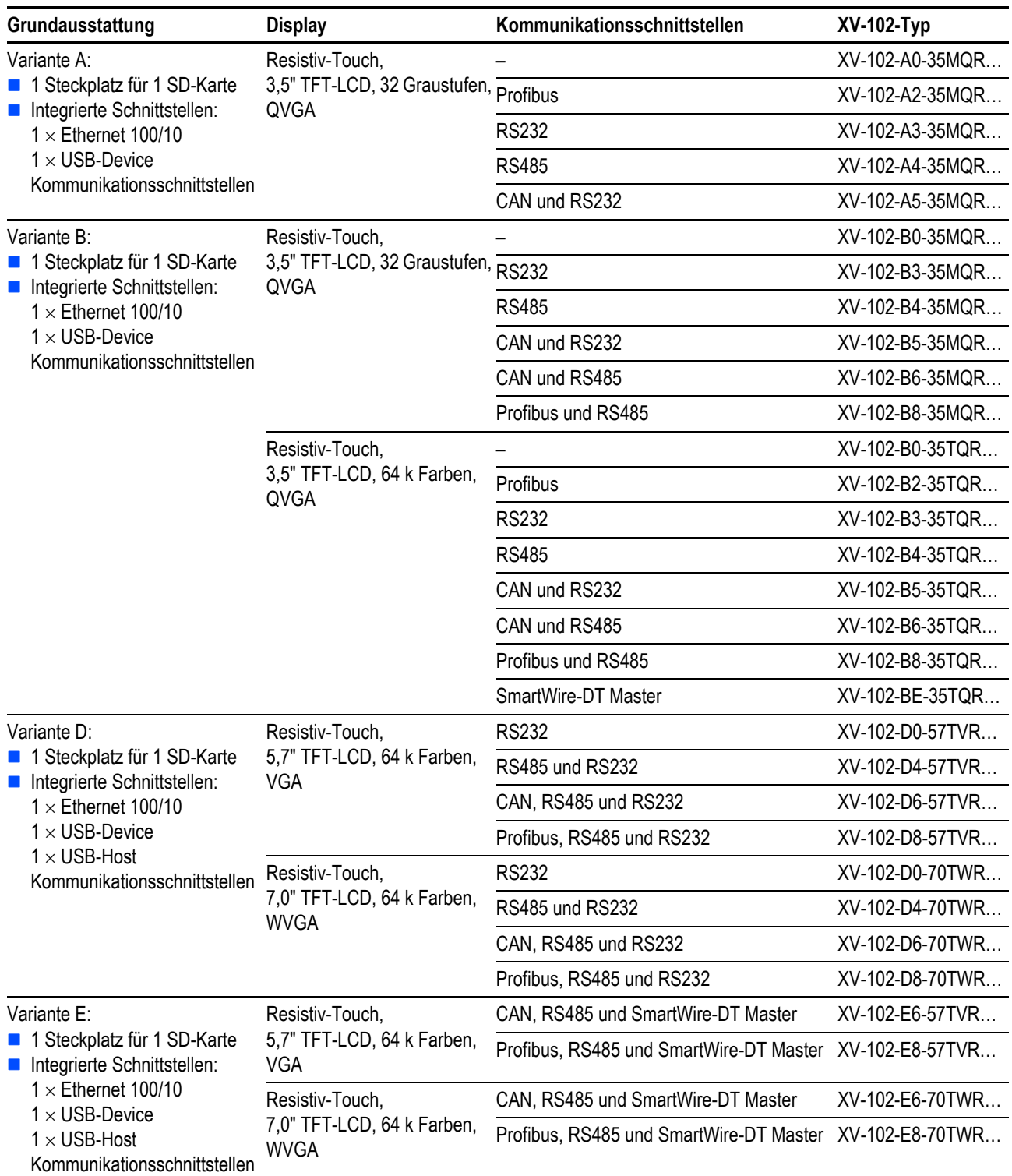

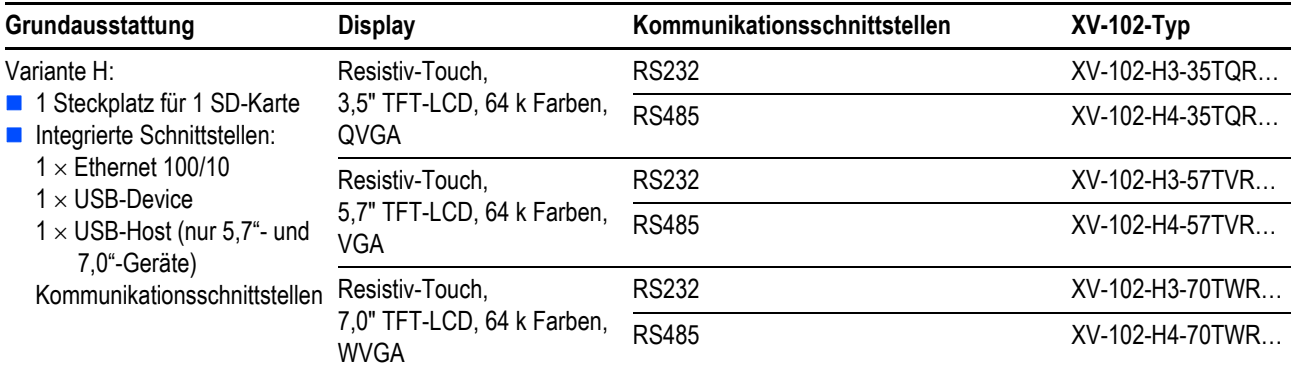

Tab. 1 Geräteausführungen

# <span id="page-8-0"></span>**2.4 Verpackungsinhalt**

 **Bei Bedarf können Touchpens im 5er Set (ACCESSORIES-TP-PEN-5, Artikel-Nr. 171192) und weiteres Zubehör bestellt werden. Wenden Sie sich an den Lieferanten.**

Das Zubehör, das mit den MICRO PANELs XV-102 geliefert wird, ist abhängig von der Gerätegrösse.

### <span id="page-8-1"></span>**2.4.1 3,5"-Geräte**

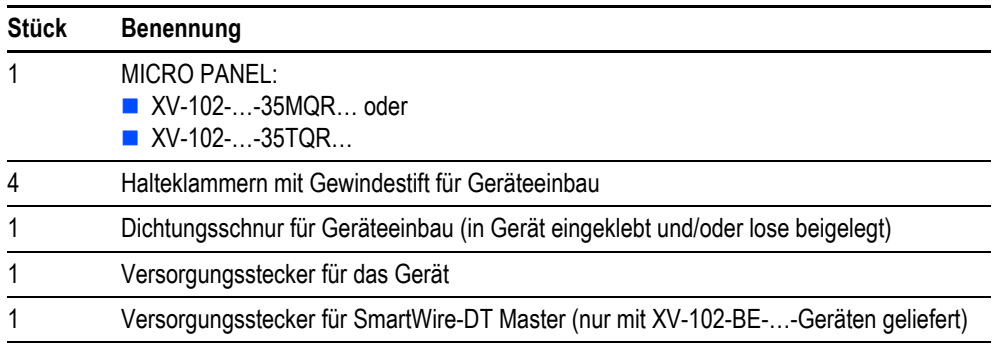

Tab. 2 Verpackungsinhalt für 3,5"-Geräte

# 2 Gerätebeschreibung

2.5 Zubehör

#### <span id="page-9-0"></span>**2.4.2 5,7"-Geräte**

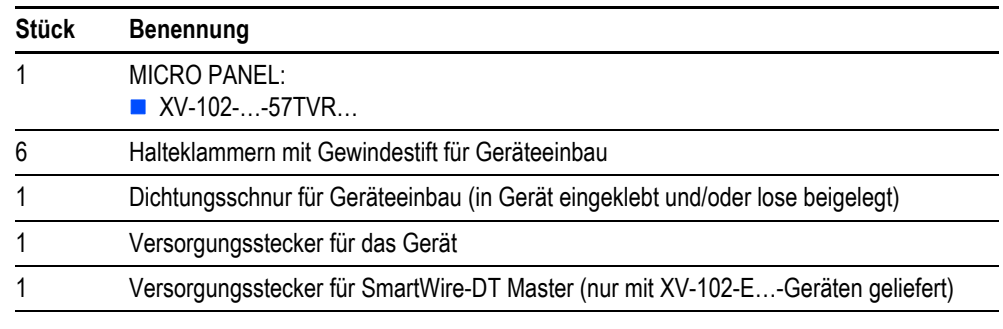

Tab. 3 Verpackungsinhalt für 5,7"-Geräte

# <span id="page-9-1"></span>**2.4.3 7,0"-Geräte**

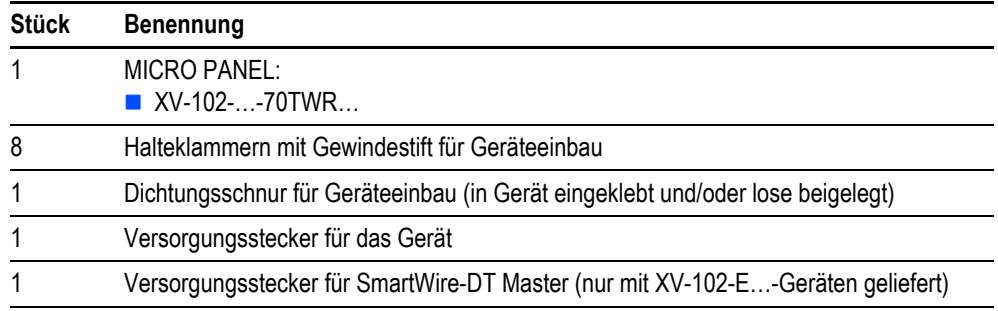

Tab. 4 Verpackungsinhalt für 7,0"-Geräte

# <span id="page-9-2"></span>**2.5 Zubehör**

Es ist verschiedenes Zubehör erhältlich. Nur Originalzubehör verwenden.

#### **Bestellen Sie Zubehör bei Ihrem Lieferanten.**

### <span id="page-9-3"></span>**2.6 Kennzeichnung**

**Typenschild** Zur Identifizierung des Geräts ist auf dessen Rückseite ein Typenschild angebracht. Das Typenschild enthält folgende Informationen:

- **Hersteller-Adresse**
- **Typenbezeichnung**
- **Erforderliche Stromversorgung**
- **Artikel-Nr.** (Part-No oder Art.-No)
- Serie-Nr.
- **Herstellungs-Zeitpunkt (Woche/Jahr)**
- Zulassungs-Zeichen und Informationen zur Zulassung
- **Anordnung von Schnittstellen und Bedienelementen**
- Erlaubte Einbauausrichtungen (Oberkante «Top»)

# 2 Gerätebeschreibung 2.6 Kennzeichnung

**Support** Um einen schnellen und optimalen Support zu erhalten, geben Sie dem Kundendienst immer folgende Daten vom Typenschild an:

- **Artikel-Nr.** (Part-No oder Art.-No)
- Serie-Nr. (Serial-No)

2 Gerätebeschreibung

2.6 Kennzeichnung

# <span id="page-12-0"></span>**3 Sicherheitsvorschriften**

# <span id="page-12-1"></span>**3.1 Grundsätzliches**

Das Gerät entspricht dem Stand der Technik und den anerkannten sicherheitstechnischen Regeln, trotzdem können Gefahren entstehen.

Das Gerät darf nur in einwandfreiem technischen Zustand, unter Beachtung dieses Dokumentes, betrieben werden.

Lesen Sie vor dem Arbeiten mit dem Gerät dieses Kapitel. Es beinhaltet wichtige Infor**mationen betreffend Ihrer persönlichen Sicherheit. Dieses Kapitel muss von allen Personen, die mit dem Gerät arbeiten, gelesen und verstanden worden sein.**

3.2 Darstellung Hinweistafeln

# <span id="page-13-0"></span>**3.2 Darstellung Hinweistafeln**

Die Hinweistafeln werden in diesem Dokument entsprechend der zu beschreibenden Gefahrenstufe wie folgt eingesetzt:

## **GEFAHR**

# **Signalwort GEFAHR**

Weist auf eine unmittelbar gefährliche Situation hin, die, wenn sie nicht vermieden wird, zum Tod oder zu schwerer Verletzung führt.

### **WARNUNG**

#### **Signalwort WARNUNG**

Weist auf eine potentiell gefährliche Situation hin, die, wenn sie nicht vermieden wird, zum Tod oder zu schwerer Verletzung führen könnte.

# **AVORSICHT**

#### **Signalwort VORSICHT**

Weist auf eine potentiell gefährliche Situation hin, die, wenn sie nicht vermieden wird, zu geringfügiger oder mässiger Verletzung führen könnte.

### **VORSICHT**

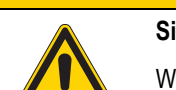

#### **Signalwort VORSICHT ohne Gefahrenzeichen**

Weist auf eine Situation hin, die, wenn sie nicht vermieden wird, zu Sachschaden führen könnte.

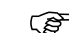

#### **Weist auf nützliche Informationen hin.**

Das verwendete Gefahrensymbol und der Text informieren über die konkrete Gefahr und über Massnahmen zur Gefahrenabwehr.

# 3 Sicherheitsvorschriften 3.3 Obligatorisches, Personelles

<span id="page-14-0"></span>**3.3 Obligatorisches, Personelles**

#### <span id="page-14-1"></span>**3.3.1 Arbeitssicherheit**

Anerkannte Regeln der Arbeitssicherheit (betriebliche und staatliche) müssen eingehalten werden.

#### <span id="page-14-2"></span>**3.3.2 Qualifikation des Personals**

Das Personal für Installation, Bedienung, Wartung und Instandsetzung muss die entsprechende Qualifikation für diese Arbeiten aufweisen. Diese Personen müssen ausreichend geschult bzw. eingewiesen und über alle Gefahren und Risiken in Verbindung mit dem Gerät informiert sein.

#### <span id="page-14-3"></span>**3.3.3 Betriebsanleitung**

Es ist sicherzustellen, dass jede Person, die in irgendeiner Lebensphase des Geräts mit ihm arbeitet, die relevanten Teile der Betriebsanleitung gelesen und verstanden hat.

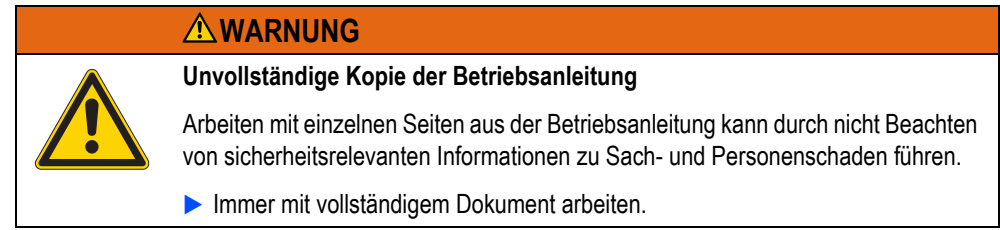

<span id="page-14-4"></span>**3.3.4 Installation, Wartung und Entsorgung**

Es ist sicherzustellen, dass das Gerät fachgerecht und unter Berücksichtigung aller relevanten Normen und sicherheitstechnischen Regeln angeschlossen, montiert, gewartet und entsorgt wird.

#### <span id="page-14-5"></span>**3.3.5 Verbote**

Verboten ist die Realisierung sicherheitsrelevanter Funktionen (im Sinne von Personen- und Maschinenschutz) über das Gerät.

### 3 Sicherheitsvorschriften

3.3 Obligatorisches, Personelles

#### <span id="page-15-0"></span>**3.3.6 Voraussetzungen für einwandfreien Betrieb**

Damit das Gerät die vertraglichen Bedingungen erfüllen kann, sind folgende Punkte einzuhalten:

- Nur dafür qualifizierte Personen dürfen mit dem Gerät arbeiten.<br>
Diese Personen haben die Betriebsanleitung gelesen und halter
- Diese Personen haben die Betriebsanleitung gelesen und halten sich an die enthaltenen Anweisungen.
- Die Umgebungsbedingungen werden eingehalten. Siehe Kapitel 9.9 Umgebungsbedingungen, ■ [78](#page-77-0).
- Die Wartungsarbeiten werden korrekt ausgeführt.
- **Explosionsgefährliche Umgebung, Zone 22:**

Der Erdungswiderstand von zugänglichen metallischen Gehäuseteilen muss kleiner als 10<sup>9</sup> Ohm sein.

Wir lehnen die Haftung für Schäden, Folgeschäden und Unfälle ab, die durch folgende Ursachen entstehen:

- **Missachtung von Regeln der Arbeitssicherheit**
- **Ausfall oder Funktionsstörung des Geräts**
- **Unsachgemässe Behandlung und Handhabung**
- Nichtbeachtung der Betriebsanleitung
- **Umbauten, Änderungen und Reparaturen am Gerät**

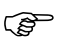

**Reparaturen, siehe Kapitel [7.3.1 Reparaturen,](#page-62-1) <b>163.** 

# <span id="page-16-0"></span>**3.4 Gerätespezifische Gefahren**

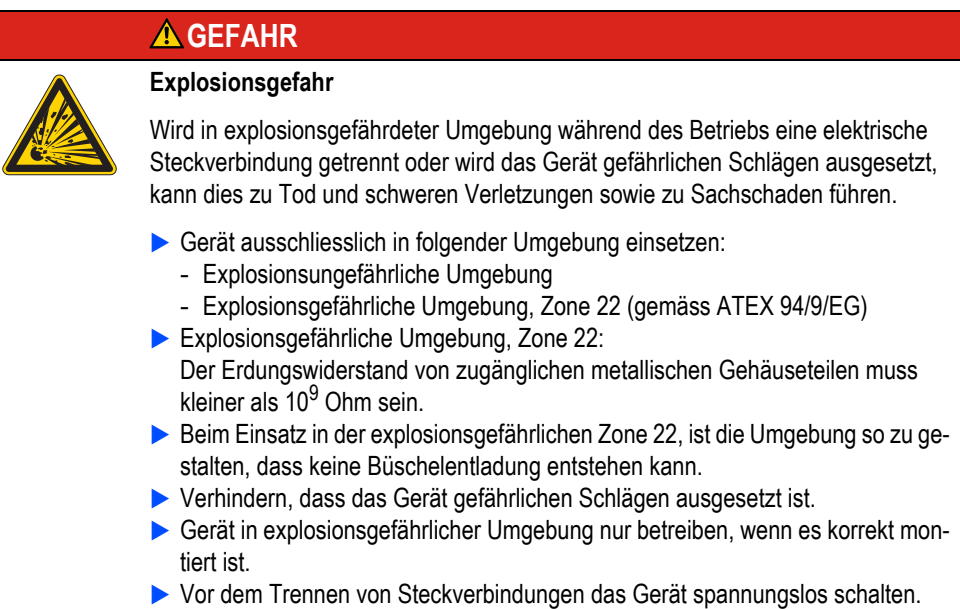

# **WARNUNG**

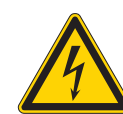

**Spannungsführende Teile im Gerät**

Bei offenem Gerät besteht die Gefahr eines elektrischen Schlages durch Berühren spannungsführender Teile.

Gerät darf nicht geöffnet werden.

### **WARNUNG**

#### **Potentialausgleichsströme**

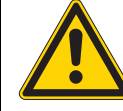

Grosse Ausgleichsströme zwischen den Schutzleitersystemen verschiedener Geräte können zu Betriebsstörungen durch Signalstörungen oder zu Brand führen.

 Falls notwendig, einen Potentialausgleichsleiter mit dem mehrfachen Querschnitt des Kabelschirms parallel zum Kabel verlegen.

#### **AVORSICHT**

#### **Elektrostatische Entladung**

Elektrostatische Entladungen können Bauteile schädigen oder zerstören.

- Berühren von elektrostatisch gefährdeten Bauteilen (z. B. Steckerpins) vermeiden.
- Entladen Sie Ihren Körper elektrostatisch, bevor sie das Gerät berühren (z. B. durch Berühren eines geerdeten metallischen Gegenstandes).

3.4 Gerätespezifische Gefahren

# **VORSICHT**

**Nicht galvanisch getrennte Schnittstellen**

Das Gerät kann durch Potentialunterschiede beschädigt werden.

Die GND-Anschlüsse aller Bussteilnehmer müssen verbunden werden.

### **VORSICHT**

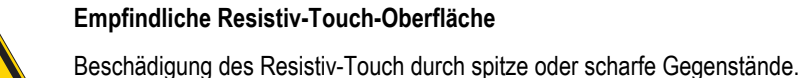

- Resistiv-Touch nur mit Finger oder Touchpen berühren.
- Falls Handschuhe getragen werden, müssen diese sauber sein. Sie dürfen nicht mit abrasivem Staub oder spitzen Partikeln behaftet sein.

### **VORSICHT Datenverlust**

Tritt, während eine SD-Karte beschrieben wird, ein Spannungsabfall auf oder wird diese entfernt, kann dies zu Datenverlust oder zur Zerstörung der SD-Karte führen.

- SD-Karte nur in spannungslosem Zustand des Geräts einsetzen.
- Das Schreiben auf SD-Karten möglichst vermeiden. Gründe: - Die Anzahl Schreibzyklen von SD-Karten ist begrenzt.
	- Schreiben bei gleichzeitigem Spannungsabfall führt mit hoher Wahrscheinlichkeit zu Datenverlust.
- SD-Karte nur in spannungslosem Zustand des Geräts entfernen.
- Vor dem Ausschalten sicherstellen, dass keine Software eine SD-Karte beschreibt.

# **VORSICHT**

#### **Gerät in betautem Zustand**

Ist oder war das Gerät klimatischen Schwankungen (Temperaturschwankungen, Luftfeuchtigkeit) ausgesetzt, kann sich Feuchtigkeit am oder im Gerät niederschlagen (Gerät ist in betautem Zustand). Es besteht Kurzschlussgefahr.

Das Gerät im betauten Zustand **nicht** einschalten.

Ist das Gerät betaut oder war es Temperaturschwankungen ausgesetzt, vor der Inbetriebnahme das Gerät der Raumtemperatur angleichen lassen (Gerät nicht direkter Wärmestrahlung von Heizgeräten aussetzen).

# 3 Sicherheitsvorschriften 3.4 Gerätespezifische Gefahren

# **VORSICHT**

# **UV-Licht**

Kunststoffe können unter Einwirkung von UV-Licht verspröden, wodurch sich die Lebensdauer des Geräts reduziert.

Das Gerät vor direkter Sonnenbestrahlung und Lampen mit UV-Strahlen schützen.

#### **VORSICHT**

#### **Reinigung des Geräts**

Beschädigung des Geräts durch spitze oder scharfe Gegenstände und durch Flüssigkeiten.

- Keine spitzen oder scharfen Gegenstände (z. B. Messer) zum Reinigen verwenden.
- Keine aggressiven oder scheuernden Reinigungs- und Lösungsmittel verwenden.
- Verhindern, dass Flüssigkeiten in das Gerät gelangen (Kurzschlussgefahr).

3 Sicherheitsvorschriften

3.4 Gerätespezifische Gefahren

4 Bedienungs- und Anzeigeelemente 4.1 Übersicht

# <span id="page-20-0"></span>**4 Bedienungs- und Anzeigeelemente**

# <span id="page-20-1"></span>**4.1 Übersicht**

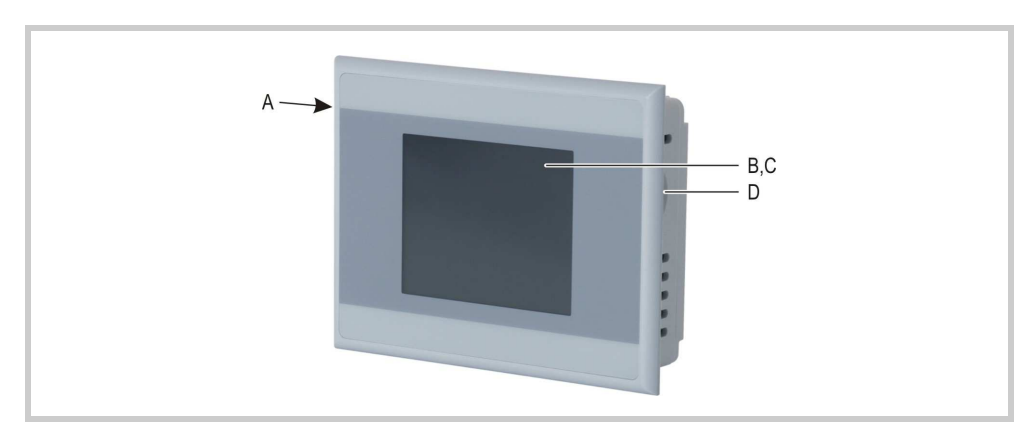

Abb. 4 Bedienungs- und Anzeigeelemente der 3,5"-Geräte

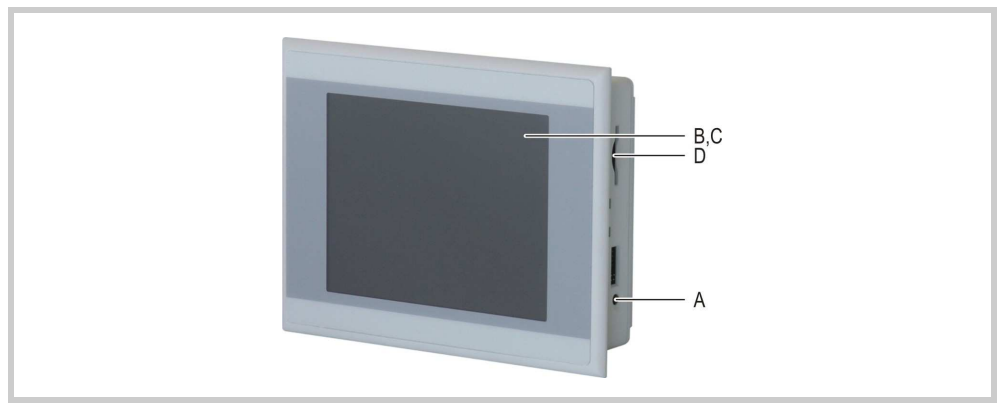

Abb. 5 Bedienungs- und Anzeigeelemente der 5,7"- und 7,0"-Geräte

Das Gerät hat folgende Bedienungs- und Anzeigeelemente:

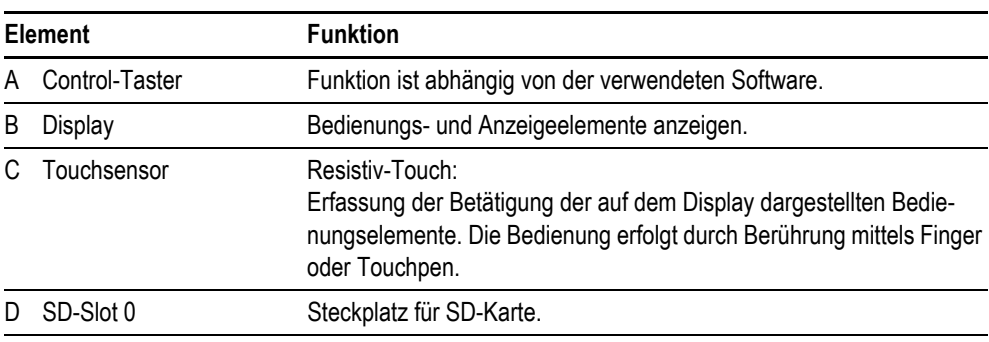

Tab. 5 Bedienungs- und Anzeigeelemente

4 Bedienungs- und Anzeigeelemente

4.1 Übersicht

# <span id="page-22-0"></span>**5 Installation**

# <span id="page-22-1"></span>**5.1 Sicherheitsvorschriften**

Lesen Sie vor der Installation und Inbetriebnahme des Geräts das Kapitel [3 Sicherheits](#page-12-0)[vorschriften,](#page-12-0)  $\blacksquare$  13. Es beinhaltet wichtige Informationen betreffend Ihrer persönlichen **Sicherheit.**

5 Installation

5.2 Voraussetzungen an den Einsatzort

<span id="page-23-0"></span>**5.2 Voraussetzungen an den Einsatzort**

- Zulassungen: Das Gerät darf ausschliesslich an Orten eingesetzt werden, für die das Gerät zugelassen ist. Siehe Kennzeichnungen auf dem Typenschild und Kapitel [9 Technische Daten,](#page-66-0)  $\triangleq$  67.
- Stromversorgung: Die Stromversorgung muss entsprechend Kapitel [9.5.1 Stromversorgung,](#page-72-0)  $\Box$  73, gewährleistet sein.

#### <span id="page-23-1"></span>**5.2.1 Technische Bedingungen für Akzeptanz durch Underwriters Labaratories Inc. (UL)**

Folgende Bedingungen sind für die Zulassung gemäss der Norm UL 508 zu berücksichtigen:

- Umgebungsbedingungen:
	- Max. Umgebungstemperatur: 50°C
	- **Verschmutzungsgrad 2**
- Die Schraubklemmen des Steckverbinders für die Stromversorgung müssen mit einem max. Drehmoment von 0,6…0,8 Nm bzw. 5…7 Lb. In. angezogen sein.
- Nur XV-102-BE-...- und XV-102-E...-Geräte: Die Versorgungsspannung U<sub>Aux</sub> der SmartWire-DT Master Schnittstelle muss extern vor Überstrom und Kurzschluss geschützt werden mittels:
	- Leitungsschutzschalter 24 VDC, Nennstrom 2 A, Auslösecharakter Z
	- oder Schmelzsicherung 2 A.

#### <span id="page-23-2"></span>**5.2.2 Kriterien für die Einbauposition**

Das Gerät ist für den Einbau in Schaltschränke, Schalttafeln oder Schaltpulte vorgesehen. Es kann quer oder hochkant eingebaut werden. Für die Auswahl der Einbauposition sind folgende Eigenschaften zu beachten:

- Keine direkte Sonnenbestrahlung auf das Gerät (Kunststoffteile des Geräts können unter Einwirkung von UV-Licht verspröden, wodurch sich die Lebensdauer des Geräts reduziert).
- Soll das Gerät in explosionsgefährlicher Umgebung eingesetzt werden, das Gerät keinen gefährlichen Schlägen aussetzen.
- Der Neigungwinkel zum senkrechten Einbau darf ohne Fremdbelüftung max. ±45° betragen.
- Die Bedienungselemente an der Serviceseite des Geräts und die Kabelanschlüsse sind in eingebautem Zustand zugänglich.
- Die Umgebungsbedingungen werden eingehalten. Siehe Kapitel [9.9 Umgebungsbedingungen,](#page-77-0)  ■ [78](#page-77-0).
- **Ausreichende Belüftung (Kühlung) muss gewährleistet sein durch:** 
	- Freiraum von min. 3 cm zu den Lüftungsschlitzen
		- Abstand von min. 15 cm zu wärmestrahlenden Bauteilen wie z. B. stark belastete Transformatoren
		- Die zu erwartenden Temperaturen sind im zulässigen Bereich. Siehe Kapitel [9.9 Umgebungs](#page-77-0)[bedingungen,](#page-77-0)  $\cong$  78.
- Eigenschaften der Montageflächen:
	- Materialstärke am Einbauausschnitt 2...5 mm
	- Ebenheit  $\leq 0.5$  mm

5 Installation 5.2 Voraussetzungen an den Einsatzort

(Diese Bedingung muss auch bei eingebautem Gerät eingehalten werden!) Rauhtiefe  $Rz \le 120$ 

### <span id="page-25-0"></span>**5.3 Schnittstellen**

#### **WARNUNG**

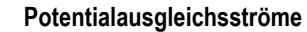

Grosse Ausgleichsströme zwischen den Schutzleitersystemen verschiedener Geräte können zu Betriebsstörungen durch Signalstörungen oder zu Brand führen.

 Falls notwendig, einen Potentialausgleichsleiter mit dem mehrfachen Querschnitt des Kabelschirms parallel zum Kabel verlegen.

#### **VORSICHT**

#### **Betriebsstörungen**

Durch Verwendung ungeeigneter oder unsachgemäss konfektionierter Kabel sowie durch unfachmännische Verdrahtung können die in den technischen Daten aufgeführten Werte und die elektromagnetische Verträglichkeit (EMV) nicht gewährleistet werden.

- Nur von Fachleuten konfektionierte Kabel verwenden.
- Die verwendeten Kabel müssen entsprechend der Schnittstellenbeschreibung in diesem Dokument konfektioniert sein.
- Bei der Verdrahtung des Geräts müssen die Hinweise zur Verdrahtung der entsprechenden Schnittstelle befolgt werden.
- Allgemeingültige Richtlinien und Normen müssen erfüllt werden.

#### **VORSICHT**

**Nicht galvanisch getrennte Schnittstellen**

Das Gerät kann durch Potentialunterschiede beschädigt werden.

Die GND-Anschlüsse aller Bussteilnehmer müssen verbunden werden.

#### <span id="page-26-0"></span>**5.3.1 Übersicht Schnittstellen**

**Die Schnittstellen sind abhängig von der Geräteausführung. Siehe Typenschild und Kapitel [2.3 Geräteausführungen,](#page-6-3)  7.**

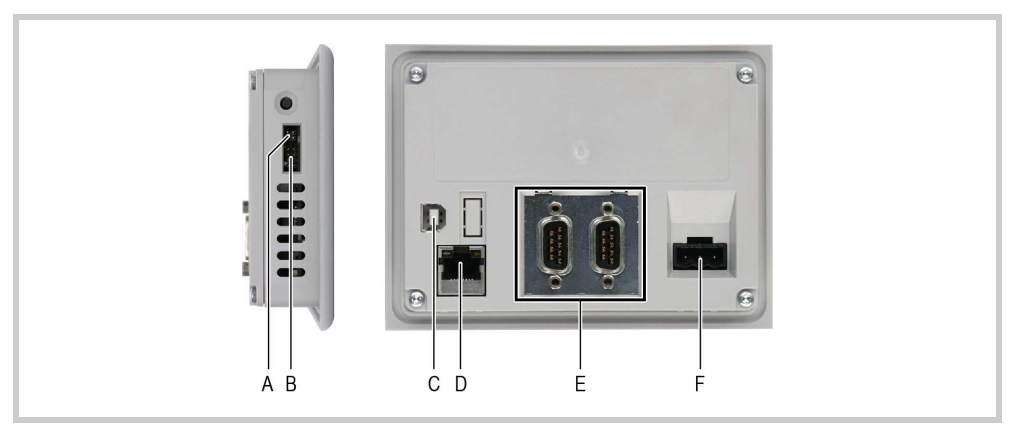

Abb. 6 Schnittstellen der 3,5"-Geräte

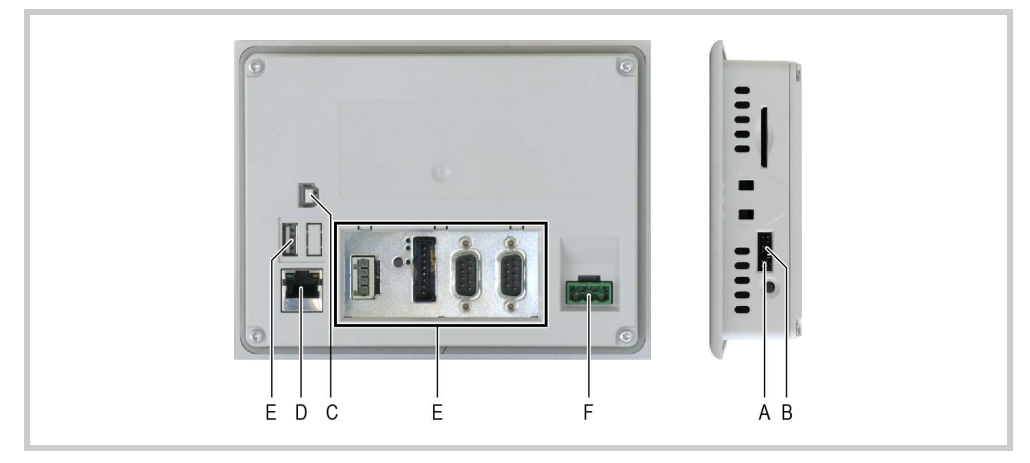

Abb. 7 Schnittstellen der 5,7"- und 7,0"-Geräte

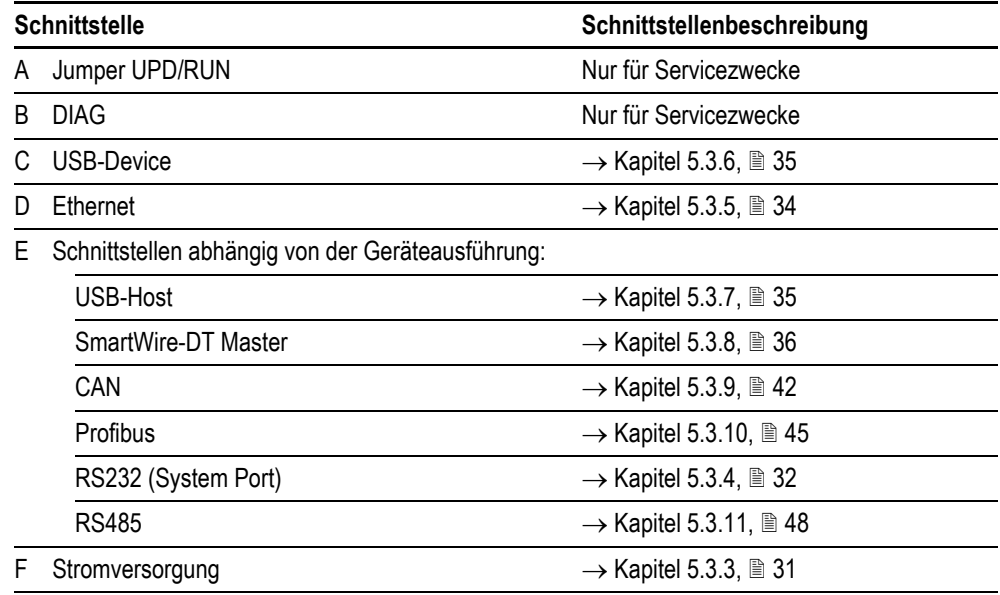

Tab. 6 Übersicht Schnittstellen

# 5 Installation 5.3 Schnittstellen

#### <span id="page-28-0"></span>**5.3.2 Konfektionierung der Kabel mit D-Sub-Stecker**

Die Ausführung der Busverkabelung ist ein wesentlicher Faktor für den zuverlässigen Betrieb sowie für die elektromagnetische Verträglichkeit (EMV).

**Anforderungen an die Verdrahtung**

- Die Kabel müssen abgeschirmt sein.
- Der Kabelschirm muss aus einem Kupfergeflecht bestehen.
- Der Kabelschirm muss grossflächig und impedanzarm mit dem Steckergehäuse kontaktiert sein. Dies wird erreicht durch:
	- Verwendung von metallischen oder metallisierten Steckergehäusen mit einer Bride als Zugentlastung.
	- Die Bride muss mit dem Stecker fest verschraubt sein.

#### **Kabelschirm anschliessen**

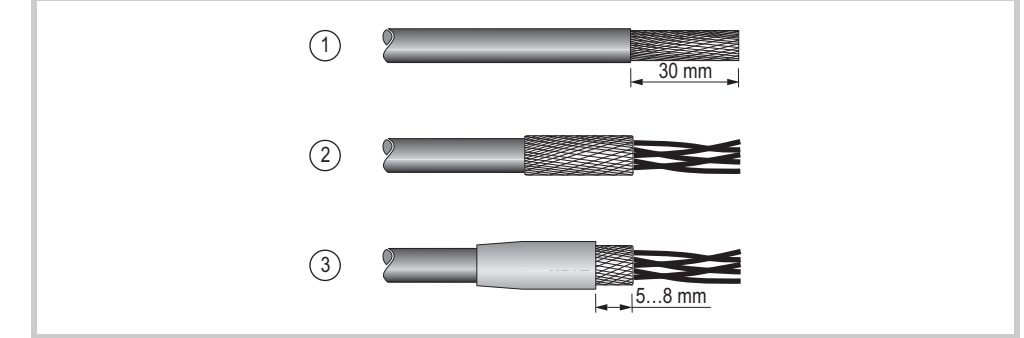

Abb. 8 Kabelschirm anschliessen

- **1** Isolieren Sie das Kabelende so ab, dass das Schirmgeflecht ca. 3 cm frei liegt.
- **2** Stülpen Sie das Schirmgeflecht über den Kabelmantel zurück.
- **3** Schrumpfen Sie einen ca. 3 cm langen Schrumpfschlauch über das zurückgestülpte Schirmgeflecht-Ende oder verwenden Sie eine Gummitülle.
	- Der Schirmgeflecht muss am Kabelende 5...8 mm frei bleiben.
	- Das zurückgestülpte Schirmgeflecht-Ende muss vom Schrumpfschlauch oder von der Gummitülle abgedeckt sein.
- **4** Montieren Sie den D-Sub-Stecker an das Kabelende:
	- Das blanke Schirmgeflecht muss mit der Bride an das Steckergehäuse geklemmt werden.

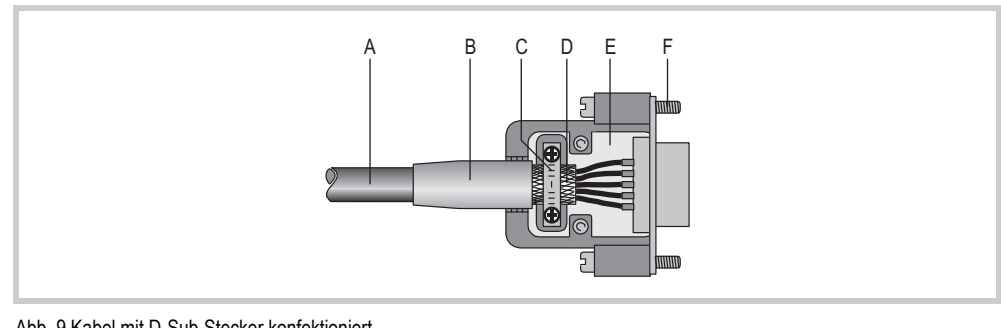

Abb. 9 Kabel mit D-Sub-Stecker konfektioniert

- A Kabel mit Kabelmantel
- B Schrumpfschlauch oder Gummitülle
	-
- E D-Sub-Stecker

D Schirmgeflecht

F Befestigungsschraube UNC

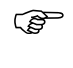

C Bride

**Die in den technischen Daten des Geräts aufgeführten Werte bezüglich der EMV (Immunität und Emission) können nur bei Einhaltung der vorgeschriebenen Kabelausführung garantiert werden!**

#### <span id="page-30-0"></span>**5.3.3 Stromversorgung**

Das Gerät besitzt eine interne Schmelzsicherung und einen Verpolungsschutz. Die Funktionserdung ist ausschliesslich mit der Steckerblende verbunden, nicht aber mit 0 V. Das Gehäuse ist aus Kunststoff und potentialfrei. Die Stromversorgung des Geräts ist **nicht** galvanisch getrennt.

Das Gerät benötigt eine Stromversorgung von 24 VDC von einem AC/DC-Wandler mit sicherer Trennung (SELV). Weitere Eigenschaften der benötigten Stromversorgung, siehe Kapitel [9.5.1 Stromver](#page-72-0)[sorgung,](#page-72-0)  $\equiv 73$ .

 SELV (Sicherheits-Kleinspannung: safety extra low voltage): Stromkreis, bei dem auch bei einem einzelnen Fehler keine gefährliche Spannung auftritt.

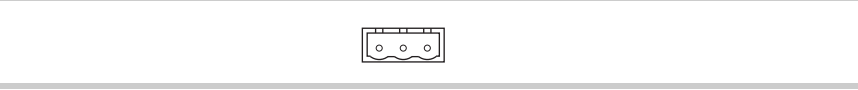

Abb. 10 Stromversorgungs-Schnittstelle

**Verdrahtung** Steckverbinder Phoenix Contact MSTB 2.5/3-ST-5.08, Phoenix Art.-Nr. 1757022 wird mit dem Gerät geliefert.

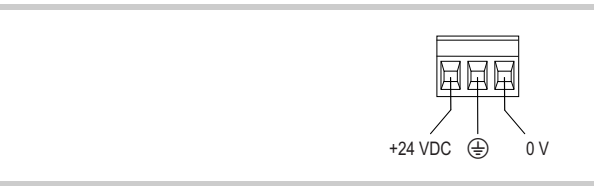

Abb. 11 Steckverbinder Phoenix Contact MSTB 2.5/3-ST-5.08 (Ansicht von der Verdrahtungsseite)

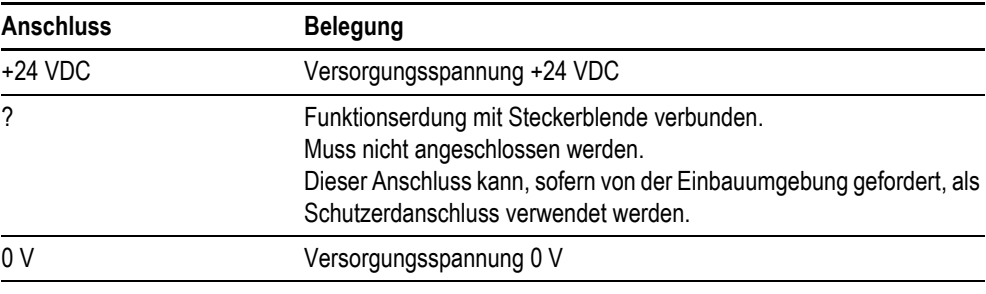

Tab. 7 Belegung Steckverbinder

Beim Konfektionieren der Verdrahtung des Steckverbinders ist Folgendes zu beachten:

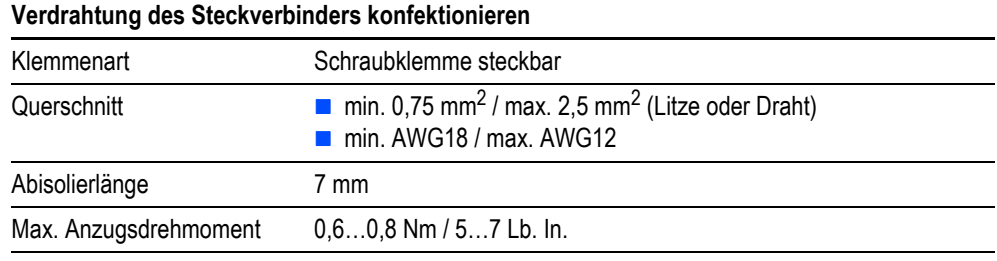

Tab. 8 Verdrahtung des Steckverbinders konfektionieren

#### <span id="page-31-0"></span>**5.3.4 RS232 (System Port)**

Die RS232-Schnittstelle ist **nicht** galvanisch getrennt.

# **VORSICHT**

**Nicht galvanisch getrennte Schnittstellen** Das Gerät kann durch Potentialunterschiede beschädigt werden. Die GND-Anschlüsse aller Bussteilnehmer müssen verbunden werden.

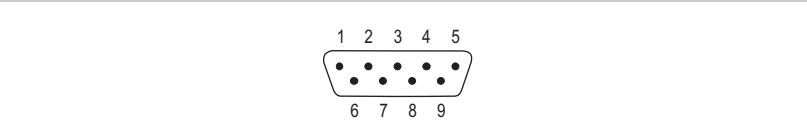

Abb. 12 RS232-Schnittstelle (9-polig, D-Sub, male, UNC)

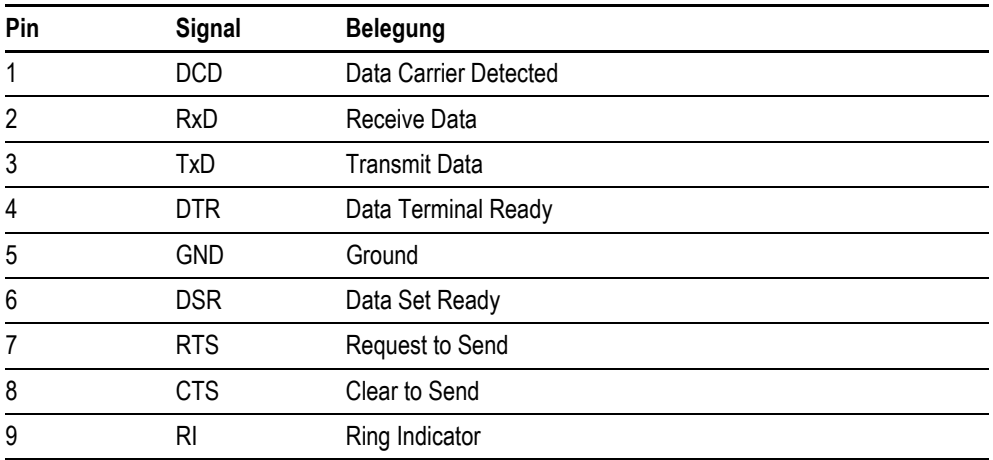

Tab. 9 Pinbelegung RS232-Schnittstelle

#### **Verdrahtung Eliminatur Elimine Es müssen abgeschirmte Kabel eingesetzt werden.**

Die maximale Baudrate ist von der Leitungslänge abhängig:

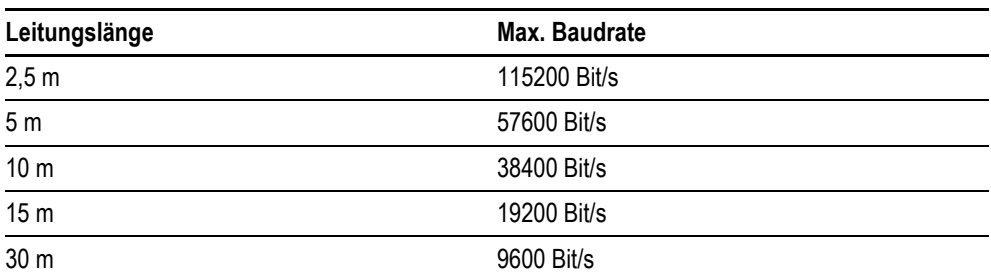

Tab. 10 Abhängigkeit Leitungslänge / Baudrate

5 Installation 5.3 Schnittstellen

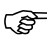

 **Bei der Konfektionierung darauf achten, dass der Kabelschirm elektrisch gut leitend mit dem Steckergehäuse verbunden ist ( Kapitel [5.3.2,](#page-28-0)  29).**

#### <span id="page-33-0"></span>**5.3.5 Ethernet**

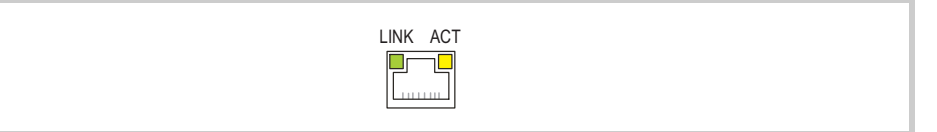

Abb. 13 Ethernet-Schnittstelle (Buchse RJ45)

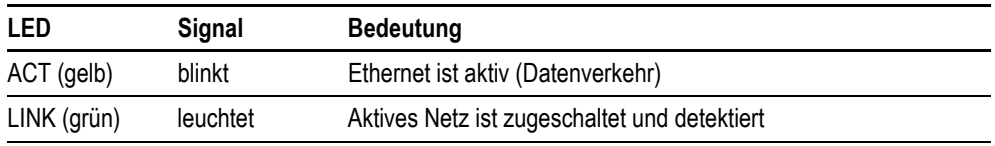

Tab. 11 Kontroll-LEDs Ethernet-Schnittstelle

**Kabel** Geschirmtes TwistedPair-Kabel (STP) für Vernetzung verwenden:

Für Verbindung von Gerät zu Gerät: ausgekreuztes Kabel (Crossover-Kabel)

- Für Verbindung zu Hub/Switch: 1:1-Patchkabel
- **Maximale Kabellänge: 100 m.**

 $\sqrt{2}$ 

### **VORSICHT**

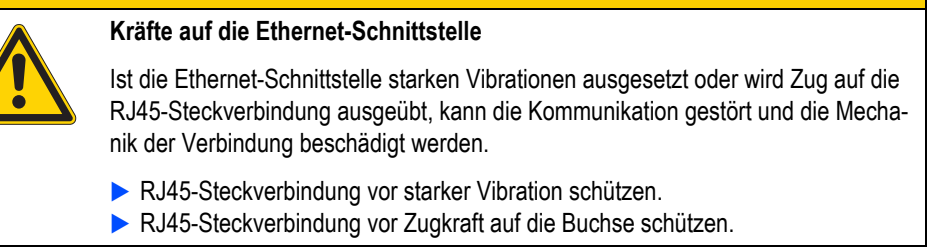

<span id="page-34-1"></span><span id="page-34-0"></span>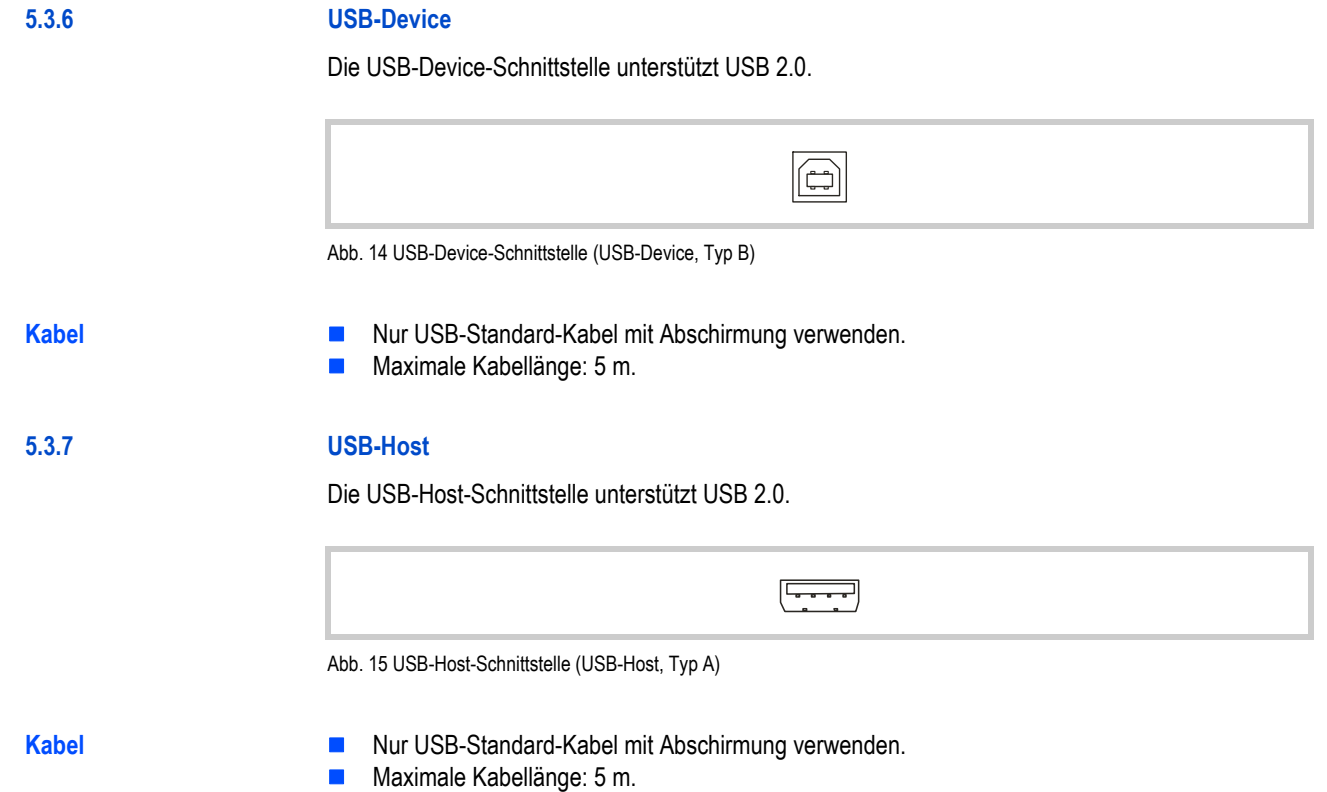

### 5 Installation 5.3 Schnittstellen

# <span id="page-35-0"></span>**5.3.8 SmartWire-DT Master** Die SmartWire-DT Master Schnittstelle ist **nicht** galvanisch getrennt. **5.3.8.1 Ergänzende Dokumentation für Geräte mit SmartWire-DT Master Schnittstelle VORSICHT Nicht galvanisch getrenntes SmartWire-DT System** Das Gerät kann durch Potentialunterschiede beschädigt werden. **Planen Sie für die Masseverdrahtung einen gemeinsamen Sternpunkt ein.**

<span id="page-35-1"></span>Um ein SmartWire-DT Netzwerk aufzubauen und an der SmartWire-DT Master Schnittstelle zu installieren und zu betreiben, sind zusätzlich zu diesem Dokument folgende Dokumente notwendig:

- **MN05006002Z-DE Handbuch SmartWire-DT Das System** (Systembeschreibung, Projektierung, Installation, Inbetriebnahme und Diagnose eines Smart-Wire-DT Netzwerks)
- **MN05006001Z-DE Handbuch SmartWire-DT Teilnehmer** (Aufbau, Projektierung, Installation, usw. der einzelnen SmartWire-DT Teilnehmern)
- MN04802091Z-DE Benutzerhandbuch XSoft-CoDeSys-2: SPS-Programmierung XV100 (Umgang mit der SPS-Programmierumgebung XSoft-CoDeSys-2 und dem SPS-Laufzeitsystem für den XV100-Gerätetyp mit Windows CE)

Die Dokumente können heruntergeladen werden von:

- [www.moeller.net, unter «Support»](http://www.moeller.net)
- [www.eaton.eu \(Dokumente-Nr. suchen via Suchfeld der Homepage\)](http://www.eaton.eu/DE/Europe/)
- [www.eaton.com \(Dokumente-Nr. suchen via Suchfeld der Homepage\)](http://www.eaton.com)
- [www.eaton-automation.com, Bereich «DOWNLOADS»](http://www.eaton-automation.com)
## 5 Installation 5.3 Schnittstellen

### **5.3.8.2 Bedienungs- und Anzeigeelemente der SmartWire-DT Master Schnittstelle**

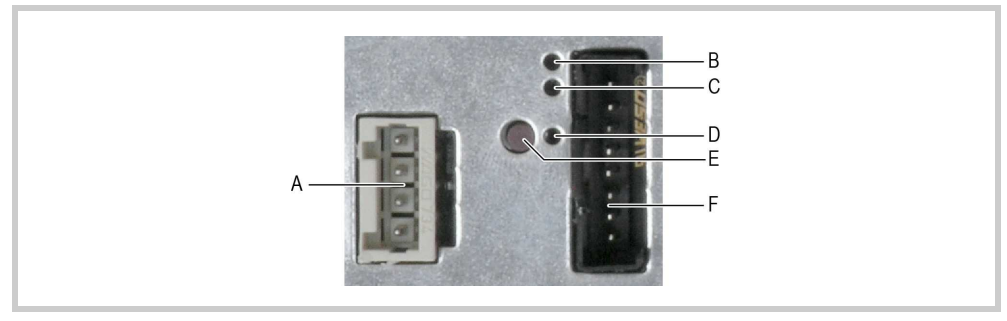

Abb. 16 SmartWire-DT Master Schnittstelle

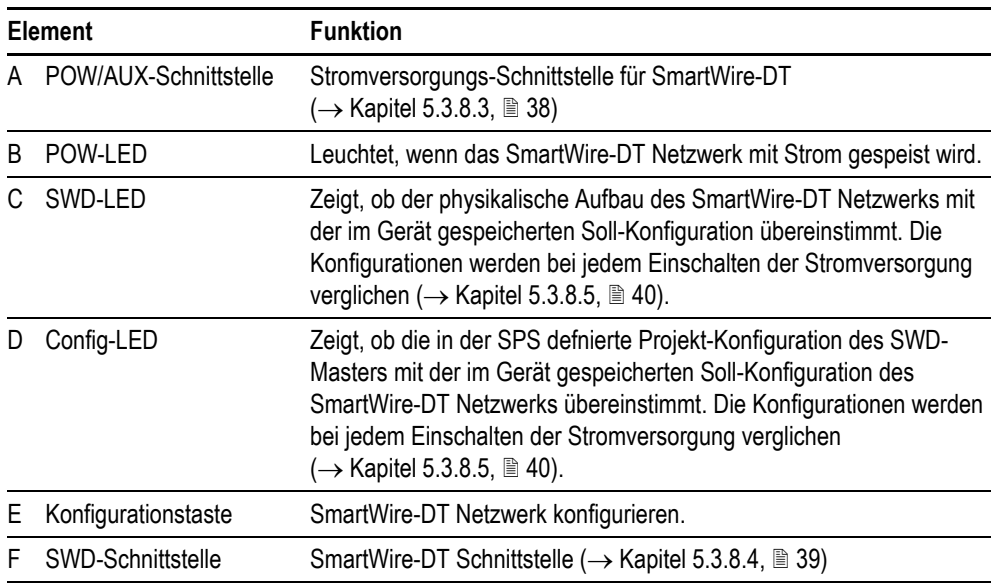

Tab. 12 Bedienungs- und Anzeigeelemente der SmartWire-DT Master Schnittstelle

### 5 Installation 5.3 Schnittstellen

#### <span id="page-37-0"></span>**5.3.8.3 POW/AUX (Stromversorgung für SmartWire-DT)**

Die POW/AUX-Schnittstelle ist **nicht** galvanisch getrennt.

In einem SmartWire-DT Netzwerk werden folgende Versorgungsspannungen benötigt:

- **Versorgungsspannung POW:** Die Geräte-Versorgungsspannung für die Elektronik der nachgeschalteten SmartWire-DT Teilnehmer (15 VDC) wird aus der 24 VDC-Versorgungsspannung erzeugt, die Sie an den Anschluss POW anlegen.
- **Versorgungsspannung AUX:**

Wenn sich Schütze oder Motorstarter in der SmartWire-DT Topologie befinden, muss zusätzlich eine 24 VDC-Spannung AUX als Steuerspannung für die Schützspulen eingespeist werden.

Weitere Eigenschaften der benötigten Stromversorgung, siehe Kapitel [9.5.2 SmartWire-DT Master,](#page-73-0) ■ [74](#page-73-0).

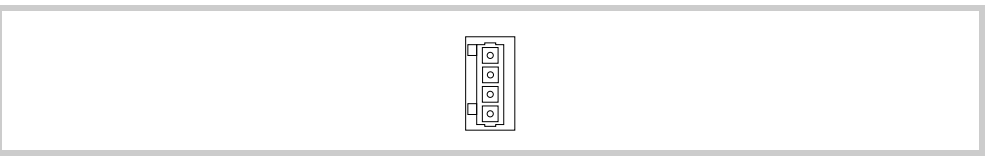

Abb. 17 Stromversorgungs-Schnittstelle POW/AUX

Verdrahtung Steckverbinder WAGO, Art.-Nr. 734-104 wird mit dem Gerät geliefert.

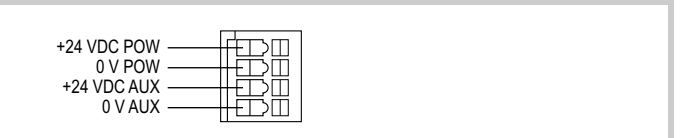

Abb. 18 Steckverbinder WAGO (Ansicht von der Verdrahtungsseite)

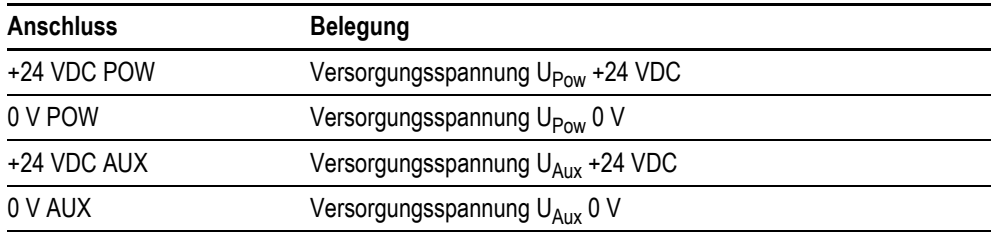

Tab. 13 Belegung Steckverbinder

Beim Konfektionieren der Verdrahtung des Steckverbinders ist Folgendes zu beachten:

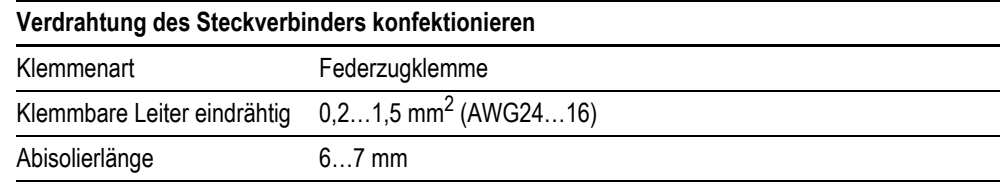

Tab. 14 Verdrahtung des Steckverbinders konfektionieren

Für U<sub>Aux</sub> ist ein externer Überstrom- und Kurzschlussschutz mittels Leitungsschutzschalter oder Schmelzsicherung notwendig.

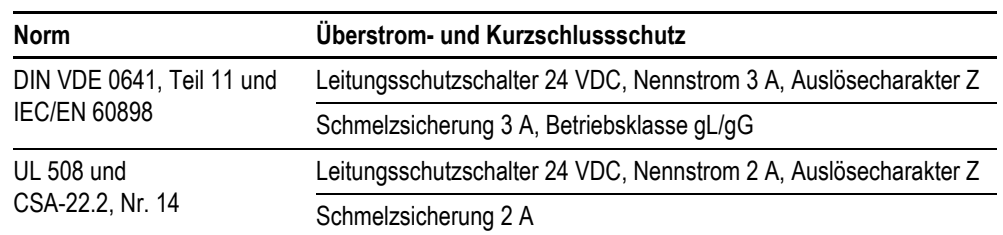

Tab. 15 Überstrom- und Kurzschlussschutz

#### <span id="page-38-0"></span>**5.3.8.4 SWD (SmartWire-DT Schnittstelle)**

Die SWD-Schnittstelle ist **nicht** galvanisch getrennt.

$$
\begin{array}{|c|c|c|}\n \hline\n 87654321 \\
\hline\n \boxed{\circ\circ\circ\circ\circ\circ\circ\circ} \\
\hline\n \end{array}
$$

Abb. 19 SWD-Schnittstelle (Stiftleiste, 8-polig)

- **Verkabelung** Für den Anschluss des SmartWire-DT Netzwerks an der SWD-Schnittstelle ausschliesslich folgende Flachleitungen verwenden:
	- SWD4-100LF8-24 mit den zugehörigen Flachsteckern SWD4-8MF2 oder
	- SWD4-(3/5/10)F8-24-2S (vorkonfektionierte Leitung)
	- **Eine ausführliche Anleitung für die Montage des Flachsteckers SWD4-8MF2 finden Sie im Dokument [«MN05006002Z-DE Handbuch SmartWire-DT Das System»,](#page-35-0) Kapitel «Flachstecker SWD4-8MF2 montieren».**

## 5 Installation

5.3 Schnittstellen

#### <span id="page-39-0"></span>**5.3.8.5 Inbetriebnahme des SmartWire-DT Netzwerks**

#### **Einschalten bei Erstinbetriebnahme, Austausch oder geänderter SmartWire-DT Konfiguration** Voraussetzung:

- **Alle SmartWire-DT Teilnehmer sind mittels SmartWire-DT Leitungen miteinander verkabelt.**
- Das SmartWire-DT Netzwerk ist an der SWD-Schnittstelle angeschlossen.
- Die Stromversorgung für das Gerät und für SmartWire-DT ist angelegt.
- Die POW-LED der SmartWire-DT Master Schnittstelle leuchtet.
- Die SmartWire-DT Status-LEDs der angeschlossenen SmartWire-DT Teilnehmer blinken oder leuchten.
- **E.** Es existiert ein SPS-Projekt in dem der SWD-Master konfiguriert ist (Projekt-Konfiguration).
- Das SPS-Laufzeitsystem ist auf dem Gerät installiert.

Vorgehen:

- **1** Halten Sie die Konfigurationstaste «Config» mindestens 2 Sekunden gedrückt.
	- Die SWD-LED der SmartWire-DT Master Schnittstelle beginnt orange zu blinken und die SmartWire-DT Status-LEDs der angeschlossenen SmartWire-DT Teilnehmer blinken.
	- Die SWD-LED der SmartWire-DT Master Schnittstelle beginnt grün zu blinken.
	- **Alle SmartWire-DT Teilnehmer werden adressiert.**
	- Der physische Aufbau des SmartWire-DT Netzwerks wird im Gerät remanent als Soll-Konfiguration gespeichert.
	- Die SWD-LED der SmartWire-DT Master Schnittstelle leuchtet grün.
- **2** Laden Sie das SPS-Projekt (XSoft-CoDeSys-2) auf das Gerät.
	- Ist die Projekt-Konfiguration identisch mit der Soll-Konfiguration, leuchtet die Config-LED grün und der Datenaustausch der Ein- und Ausgangsdaten kann starten.

#### **Konfigurationsprüfungen**

Bei jedem Einschalten der Versorgungsspannung werden die Konfigurationsprüfungen durchgeführt:

- **1** Die tatsächlich im Netzwerk gefundenen Teilnehmer werden mit der im Gerät gespeicherten Soll-Konfiguration verglichen.
	- Stimmt der physische Aufbau des SmartWire-DT Netzwerks mit der Soll-Konfiguration überein, ist das SmartWire-DT Netzwerk bereit für den Datenaustausch.
- **2** Die im Gerät gespeicherte Soll-Konfiguration wird mit der in der SPS definierten Projekt-Konfiguration verglichen.
	- Stimmt die Soll-Konfiguration mit der Projekt-Konfiguration überein, leuchtet die Config-LED grün.

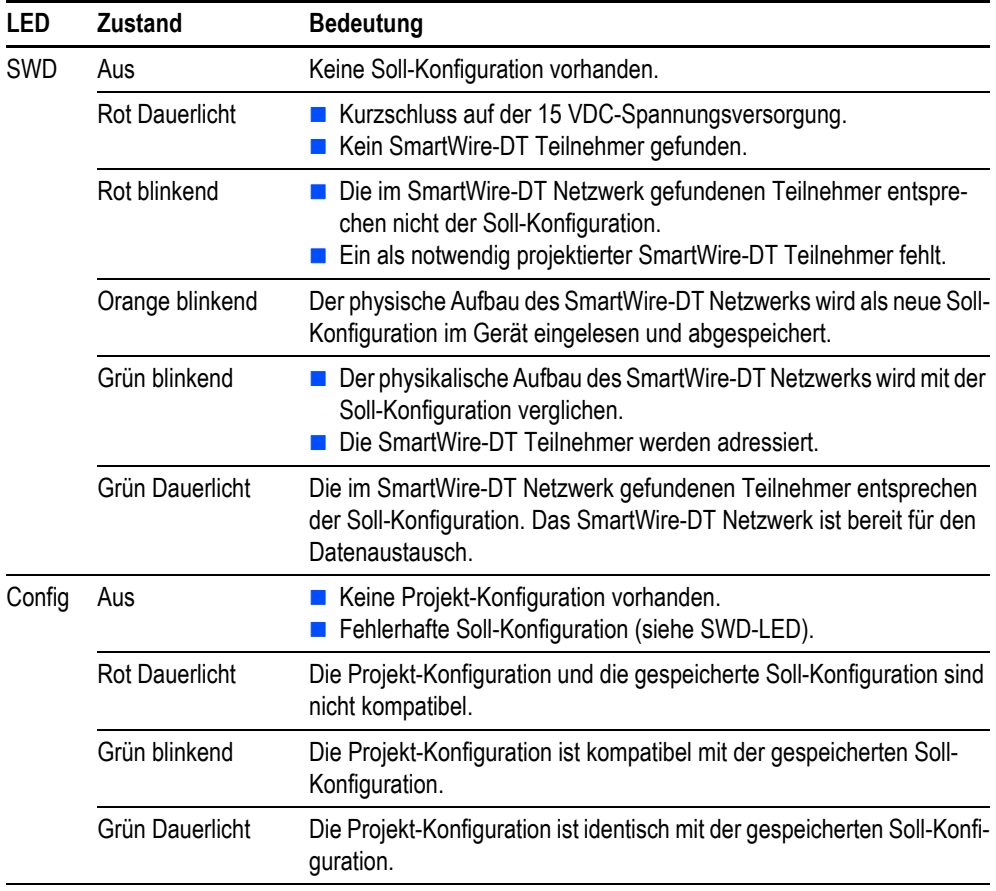

Tab. 16 SWD-LED und Config-LED

Die Beschreibung der Projekt-Konfiguration (SmartWire-DT Konfiguration in XSoft-**CoDeSys-2 Projekt) finden Sie im Dokument [«MN04802091Z-DE Benutzerhandbuch](#page-35-1)  [XSoft-CoDeSys-2: SPS-Programmierung XV100»,](#page-35-1) Kapitel «SmartWire-DT Konfiguration».**

#### **5.3.9 CAN**

Die CAN-Schnittstelle ist **nicht** galvanisch getrennt.

# **VORSICHT**

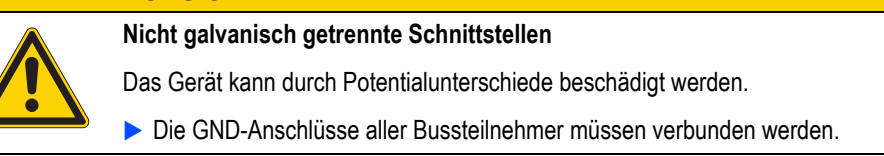

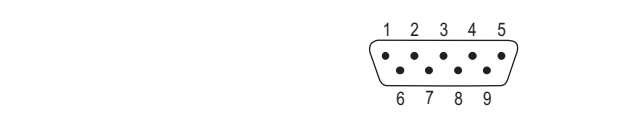

Abb. 20 CAN-Schnittstelle (9-polig, D-Sub, male, UNC)

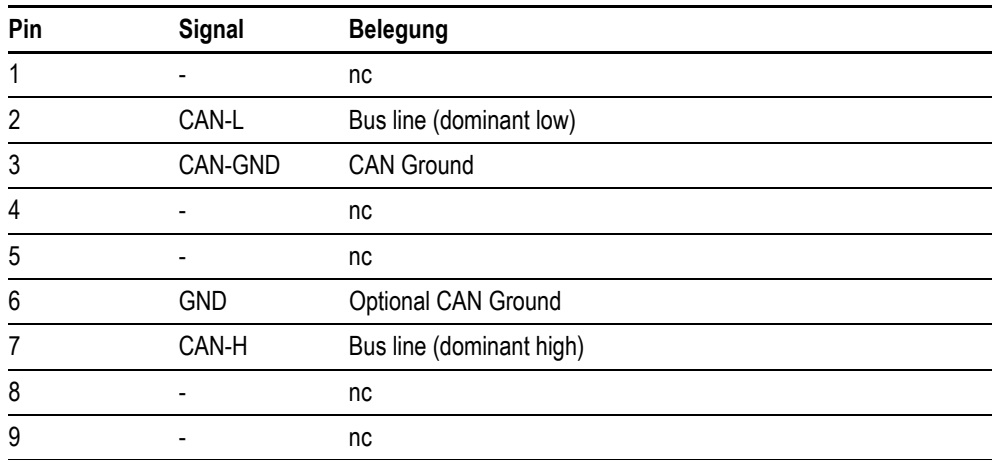

Tab. 17 Pinbelegung CAN-Schnittstelle nach CiA

**Pin 3 (CAN-GND) und 6 (GND) sind intern im Gerät miteinander verbunden.** 

- nc: Pin 1, 4, 5, 8 und 9 dürfen nicht angeschlossen werden.
- **Die Stromversorgung der CAN-Bus-Treiber erfolgt intern.**
- **Es ist keine Stromversorgung für Fremdgeräte auf den CAN-Stecker geführt.**

**Verdrahtung ■** Es müssen abgeschirmte, verdrillte Zweidrahtleitungen eingesetzt werden.

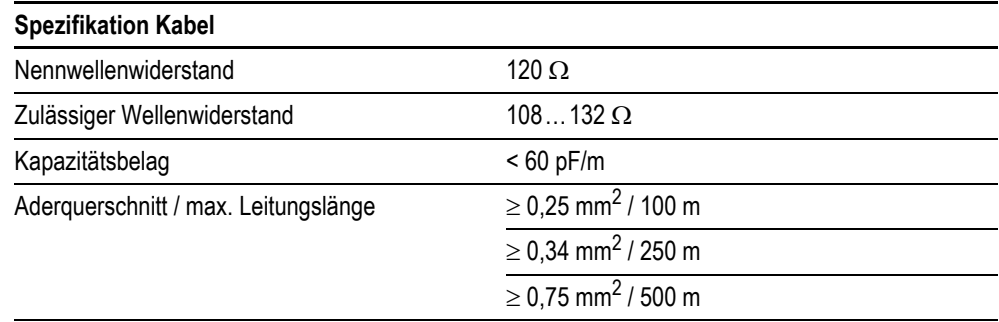

Tab. 18 Spezifikation Kabel

Die maximale Baudrate ist von der Leitungslänge abhängig:

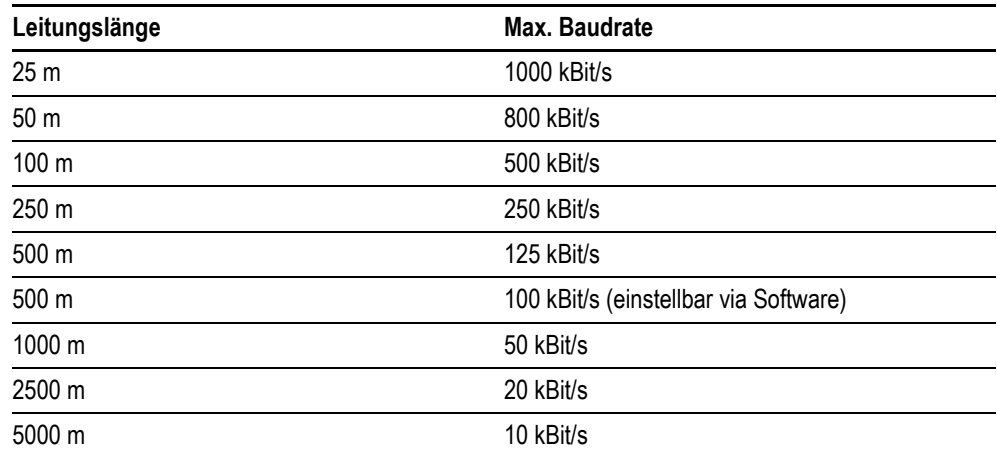

Tab. 19 Abhängigkeit Leitungslänge / Baudrate

- **Bei Kabellängen über 1000 m ist der Einsatz von Repeatern empfehlenswert. Repeater können ausserdem zur galvanischen Trennung verwendet werden. Genauere Angaben dazu entnehmen Sie den Dokumentationen des Herstellers des Repeaters.**
	- **Empfehlungen von CiA (CAN in Automation) beachten.**
	- Bei der Konfektionierung darauf achten, dass der Kabelschirm elektrisch gut leitend **mit dem Steckergehäuse verbunden ist ( Kapitel [5.3.2,](#page-28-0)  29).**

- **CAN-Bus-Topologie** Ein Bussegment kann max. 32 Busteilnehmer miteinander verbinden.
	- Mehrere Bussegmente können über Repeater (bidirektionale Verstärker) gekoppelt werden. Genauere Angaben dazu entnehmen Sie den Dokumentationen des Herstellers des Repeaters.
	- **Ein Bussegment muss an beiden Enden mit einem Leitungsabschluss (120**  $\Omega$ **) versehen sein.** Diese Abschlüsse müssen im Stecker, direkt zwischen Pin 2 und 7, angeschlossen werden.

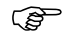

- **Das Bussegment muss an beiden Enden abgeschlossen sein.** 
	- **Es dürfen nicht mehr als zwei Abschlüsse pro Bussegment vorhanden sein.**
	- **Der Betrieb ohne korrekten Leitungsabschluss kann zu Übertragungsfehlern führen.**

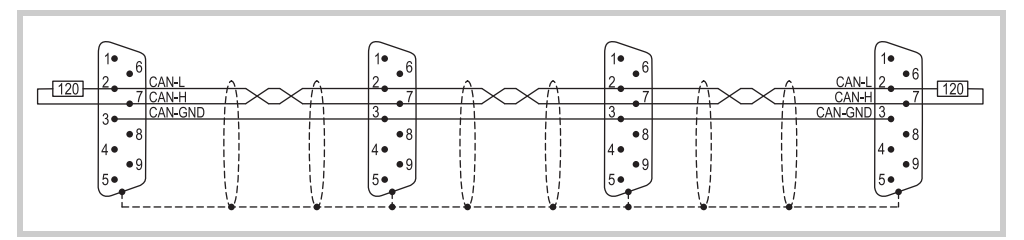

Abb. 21 Bussegment mit vier Busteilnehmern

#### **5.3.10 Profibus**

Die Profibus-Schnittstelle ist **nicht** galvanisch getrennt.

## **VORSICHT**

**Nicht galvanisch getrennte Schnittstellen** Das Gerät kann durch Potentialunterschiede beschädigt werden. Die GND-Anschlüsse aller Bussteilnehmer müssen verbunden werden.

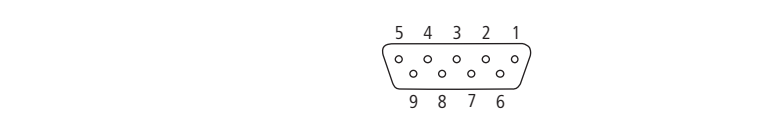

Abb. 22 Profibus-Schnittstelle (9-polig, D-Sub, female, UNC)

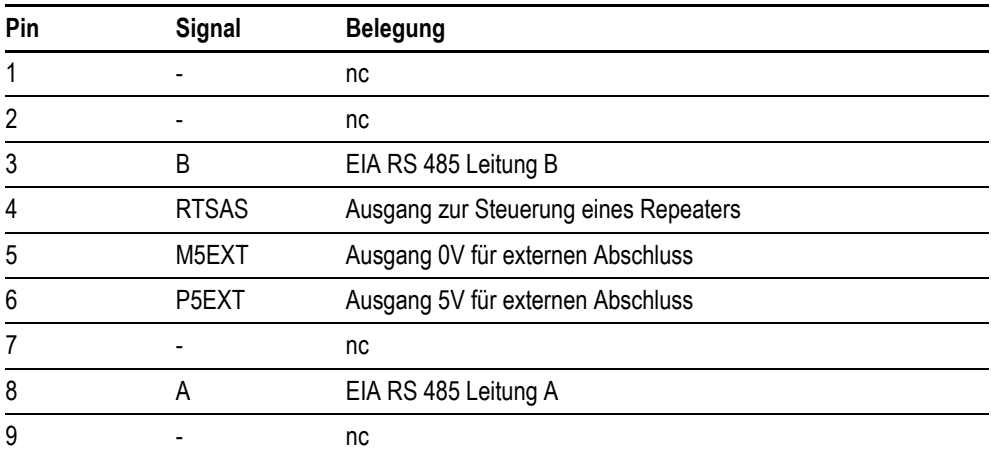

Tab. 20 Pinbelegung Profibus-Schnittstelle

#### **Pin 6 (5 V) darf nicht als Stromversorgung für externe Geräte verwendet werden.**

Verdrahtung **■ Es müssen abgeschirmte, verdrillte Zweidrahtleitungen, Leitungstyp A (entsprechend Profibus-**Normen IEC/EN 61158 und IEC/EN 61784) eingesetzt werden.

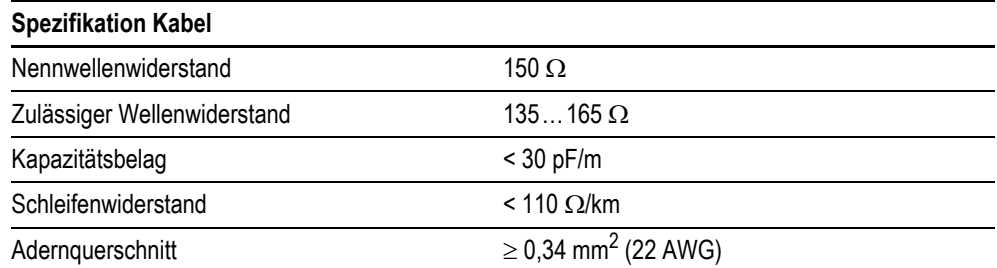

Tab. 21 Spezifikation Kabel

Die maximale Baudrate ist von der Leitungslänge abhängig:

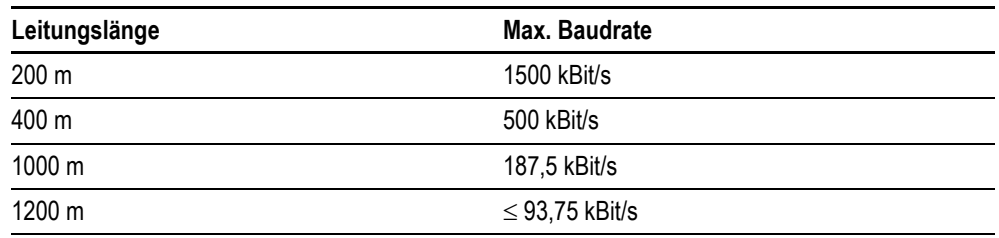

Tab. 22 Abhängigkeit Leitungslänge / Baudrate (für Kabel vom Leitungstyp A gemäss Profibus-Norm IEC/EN 61158 und IEC/ EN 61784)

**Bei der Konfektionierung darauf achten, dass der Kabelschirm elektrisch gut leitend mit dem Steckergehäuse verbunden ist ( Kapitel [5.3.2,](#page-28-0)  29).**

- **Profibus-Topologie Ein Bussegment kann max. 32 Busteilnehmer miteinander verbinden.** 
	- Mehrere Bussegmente können über Repeater (bidirektionale Verstärker) gekoppelt werden. Genauere Angaben dazu entnehmen Sie den Dokumentationen des Herstellers des Repeaters.
	- **Durch den Einsatz von Repeatern kann die maximale Leitungslänge erhöht werden. Ge-<br>nauere Angaben dazu entnehmen Sie den Dokumentationen des Herstellers des Repeaters.**
	- Nur Busanschlussstecker verwenden, welche für den Einsatz im Profibus-Netz spezifiziert sind. Diese fassen beide Buskabel an einem Busteilnehmer und stellen sicher, dass der Kabelschirm impedanzarm durchgeschlauft und auf das Schirmbezugspotential des Busteilnehmers geführt wird. Diese Busanschlussstecker beinhalten den Profibus-spezifischen Leitungsabschluss, der bei Bedarf zugeschaltet werden kann.
	- **Ein Bussegment muss an beiden Enden mit einem Leitungsabschluss versehen sein. Der** Abschluss ist passiv, wird aber aus dem Busteilnehmer gespiesen. Er sorgt für einen definierten Ruhepegel auf dem Bus, wenn kein Busteilnehmer sendet. Diese Busabschlüsse werden vorzugsweise extern, gemäss Profibus-Norm im Steckergehäuse, realisiert (können durch oben genannten Busanschlussstecker realisiert werden).

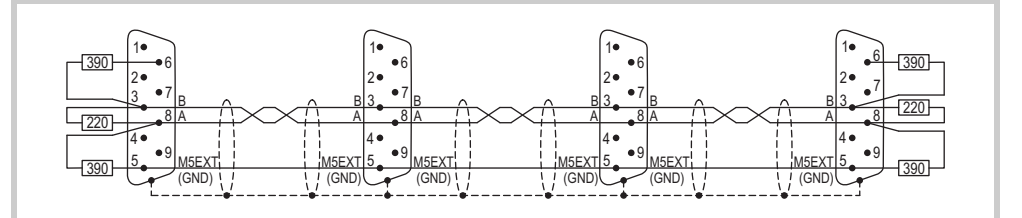

Abb. 23 Bussegment mit vier Busteilnehmern

**Das Bussegment muss an beiden Enden abgeschlossen sein.** 

- **Es dürfen nicht mehr als zwei Abschlüsse pro Bussegment vorhanden sein.**
- **Mindestens einer der beiden Abschlüsse muss durch den Busteilnehmer gespiesen werden.**
- **Der Betrieb ohne korrekten Abschluss des Profibus-Netzes kann zu Übertragungsfehlern führen.**

#### **5.3.11 RS485**

Die RS485-Schnittstelle ist **nicht** galvanisch getrennt.

## **VORSICHT**

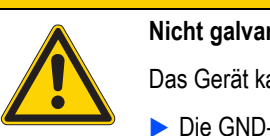

**Nicht galvanisch getrennte Schnittstellen** Das Gerät kann durch Potentialunterschiede beschädigt werden. Die GND-Anschlüsse aller Bussteilnehmer müssen verbunden werden.

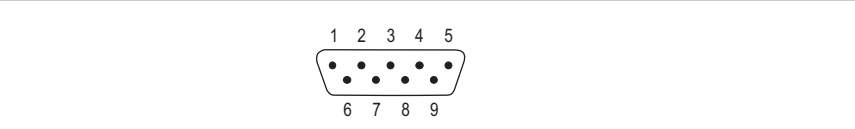

Abb. 24 RS485-Schnittstelle (9-polig, D-Sub, male, UNC)

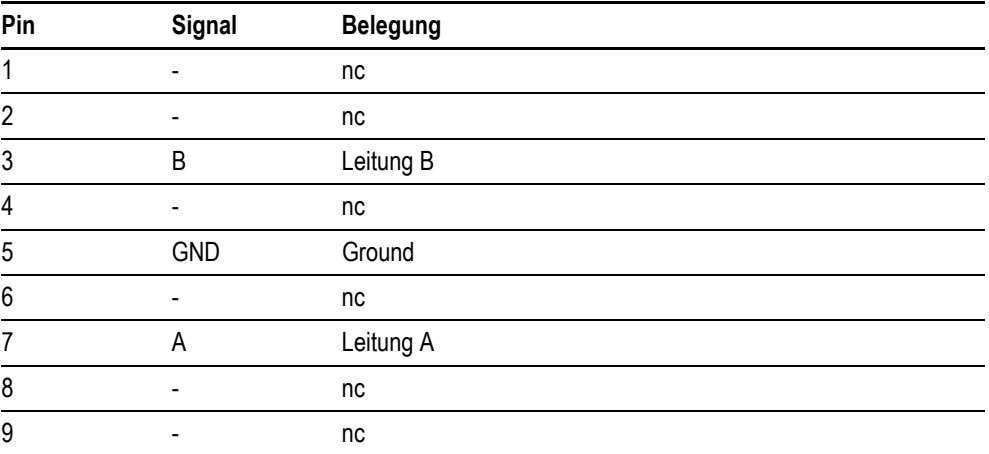

Tab. 23 Pinbelegung RS485-Schnittstelle

**nc: Pin 1, 2, 4, 6, 8 und 9 dürfen nicht angeschlossen werden.** 

**Verdrahtung** Es müssen abgeschirmte, verdrillte Zweidrahtleitungen eingesetzt werden.

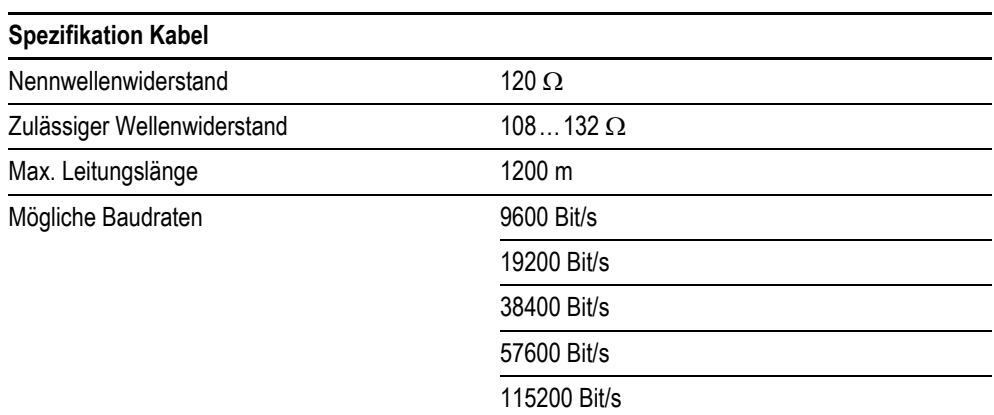

Tab. 24 Spezifikation Kabel

**Bei der Konfektionierung darauf achten, dass der Kabelschirm elektrisch gut leitend mit dem Steckergehäuse verbunden ist ( Kapitel [5.3.2,](#page-28-0)  29).**

- **RS485-Topologie Ein Bussegment kann max. 32 Busteilnehmer miteinander verbinden.** 
	- **Mehrere Bussegmente können über Repeater (bidirektionale Verstärker) gekoppelt werden.** Genauere Angaben dazu entnehmen Sie den Dokumentationen des Herstellers des Repeaters.
	- **Durch den Einsatz von Repeatern kann die maximale Leitungslänge erhöht werden. Genauere Angaben dazu entnehmen Sie den Dokumentationen des Herstellers des Repeaters.**
	- **Ein Bussegment muss an beiden Enden mit einem Leitungsabschluss (120**  $\Omega$ **) versehen sein.** Diese Abschlüsse müssen im Stecker, direkt zwischen Pin 3 und 7, angeschlossen werden.
		-
	- **Das Bussegment muss an beiden Enden abgeschlossen sein.**<br> **Es dürfen nicht mehr als zwei Abschlüsse pro Bussegment vorhanden sein.**<br> **Es dürfen nicht mehr als zwei Abschlüsse pro Bussegment vorhanden sein.** 
		- **Der Betrieb ohne korrekten Leitungsabschluss kann zu Übertragungsfehlern führen.**

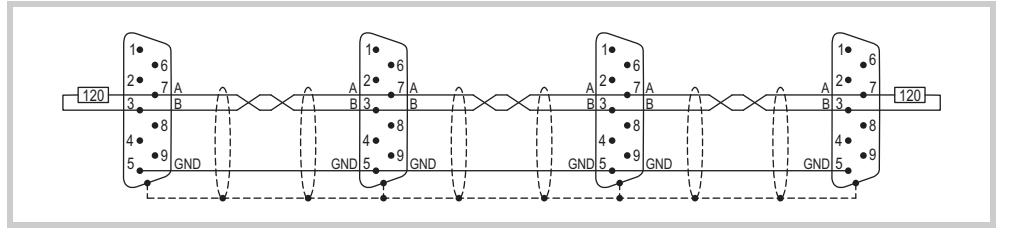

Abb. 25 Bussegment mit vier Busteilnehmern

### **5.4 Montage**

## **VORSICHT**

#### **Betriebsstörungen**

Durch Verwendung ungeeigneter oder unsachgemäss konfektionierter Kabel sowie durch unfachmännische Verdrahtung können die in den technischen Daten aufgeführten Werte und die elektromagnetische Verträglichkeit (EMV) nicht gewährleistet werden.

- Nur von Fachleuten konfektionierte Kabel verwenden.
- Die verwendeten Kabel müssen entsprechend der Schnittstellenbeschreibung in diesem Dokument konfektioniert sein.
- Bei der Verdrahtung des Geräts müssen die Hinweise zur Verdrahtung der entsprechenden Schnittstelle befolgt werden.
- Allgemeingültige Richtlinien und Normen müssen erfüllt werden.

### **VORSICHT**

#### **Gerät in betautem Zustand**

Ist oder war das Gerät klimatischen Schwankungen (Temperaturschwankungen, Luftfeuchtigkeit) ausgesetzt, kann sich Feuchtigkeit am oder im Gerät niederschlagen (Gerät ist in betautem Zustand). Es besteht Kurzschlussgefahr.

- Das Gerät im betauten Zustand **nicht** einschalten.
- Ist das Gerät betaut oder war es Temperaturschwankungen ausgesetzt, vor der Inbetriebnahme das Gerät der Raumtemperatur angleichen lassen (Gerät nicht direkter Wärmestrahlung von Heizgeräten aussetzen).

**1** Kontrollieren Sie das Gerät auf Transportschäden.

**Das Gerät darf nur in einwandfreiem technischen Zustand, unter Beachtung dieses Dokumentes, installiert und in Betrieb genommen werden.**

- **2** Bauen Sie das Gerät in den Schaltschrank, die Schalttafel oder das Schaltpult ein. Siehe Kapitel 5.4.1 Gerät einbauen. **[6]** 51.
- **3** Schliessen Sie das Gerät nach Ihren Bedürfnissen an.
	- Hinweise zur Verdrahtung der entsprechenden Schnittstelle berücksichtigen. Siehe Kapitel 5.3 [Schnittstellen,](#page-25-0) **图 26.**
- **Das Gerät hat keinen Ein/Aus-Schalter. Ist in der Stromversorgung kein Schalter eingebaut, startet (bootet) das Gerät sobald es an der Stromversorgung angeschlossen ist.**

### <span id="page-50-0"></span>**5.4.1 Gerät einbauen**

- **1** Wählen Sie die Einbauposition des Geräts gemäss Kapitel [5.2.2 Kriterien für die Einbauposition,](#page-23-0)  ■ [24](#page-23-0).
- **2** Fertigen Sie an der gewählten Position einen Einbauausschnitt für das Gerät an:
	- **Einbauausschnitt:** 
		- 3,5"-Geräte:  $123 \times 87$  mm ( $\pm 1$  mm)
		- 5,7"-Geräte:  $157 \times 117$  mm ( $\pm 1$  mm)
		- 7,0"-Geräte:  $197 \times 122$  mm ( $\pm 1$  mm)
	- Materialstärke am Einbauausschnitt 2...5 mm

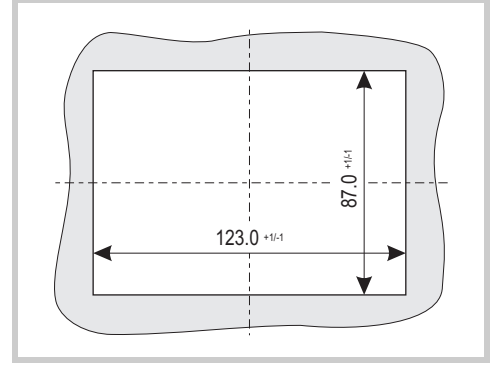

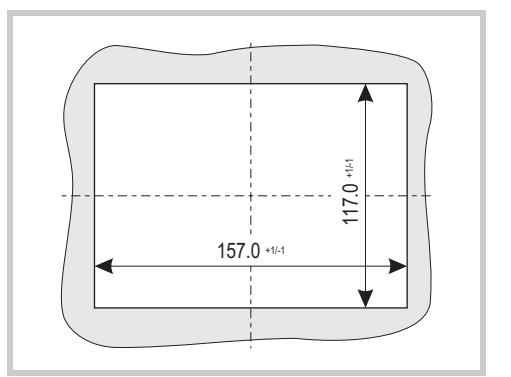

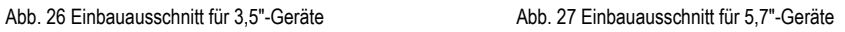

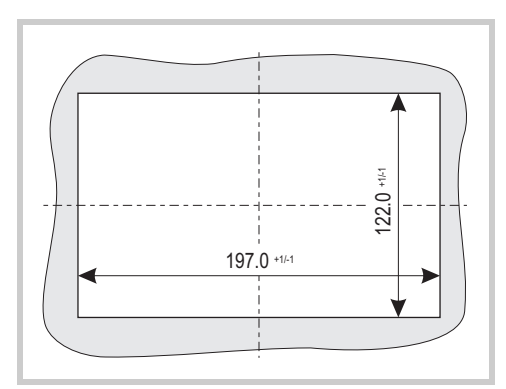

Abb. 28 Einbauausschnitt für 7,0"-Geräte

**3** Falls keine Dichtungsschnur in die Nut (A) auf der Frontplatten-Rückseite des Geräts eingeklebt ist, legen Sie die mitgelieferte Dichtungsschnur in die Nut (A) ein und längen Sie die Dichtungsschnur so ab, dass die Stossstelle dicht schliesst.

## **VORSICHT**

**Undichte Stelle**

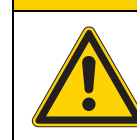

Undichte Stelle durch verdreht eingelegte Dichtungsschnur oder durch ungenügend schliessende Stossstelle.

- Die Stossstelle der Dichtungsschnur muss an der Unterseite des Geräts liegen. Dichtungsschnur beim Einlegen **nicht** verdrehen.
- Dichtungsschnur so ablängen und einlegen, dass die Stossstelle dicht schliesst.

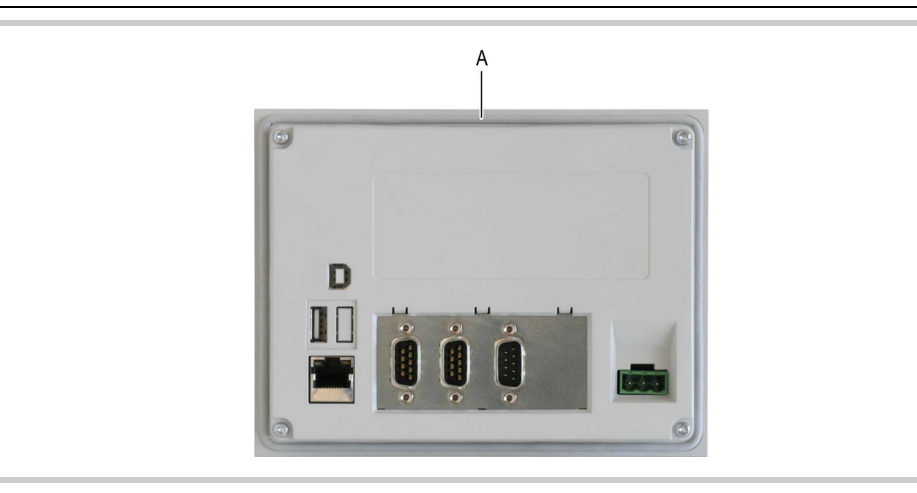

Abb. 29 Nut für Dichtungsschnur (A)

**4** Montieren Sie die mitgelieferten Gewindestifte in die Halteklammern vor. Die Gewindestift-Spitzen müssen gegen die breiten Enden der Halteklammern zeigen.

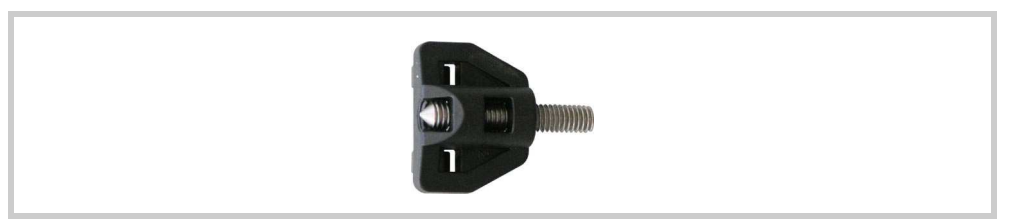

Abb. 30 Gewindestift in Halteklammer vormontiert

- **5** Setzen Sie das Gerät von vorne in den Einbauausschnitt ein.
- **6** Haken Sie die Halteklammern wie folgt in die dafür vorgesehenen Aussparungen des Geräts ein und fixieren Sie das Gerät indem Sie die Gewindestifte anziehen, bis die Front des MICRO PANEL an den Befestigungspunkten mit der Oberfläche des Schaltschranks bündig ist.

### **VORSICHT**

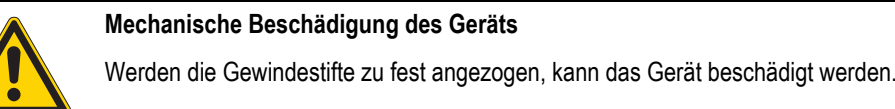

Gewindestifte mit einem max. Drehmoment von 0,1 Nm anziehen.

#### **Die Positionen der Halteklammern hängen ab von:**

- **der Gerätegrösse und**
- **den Anforderungen an den Einbau.**

#### 3.5"-Geräte:

■ Je eine Halteklammer an allen vier Befestigungspositionen

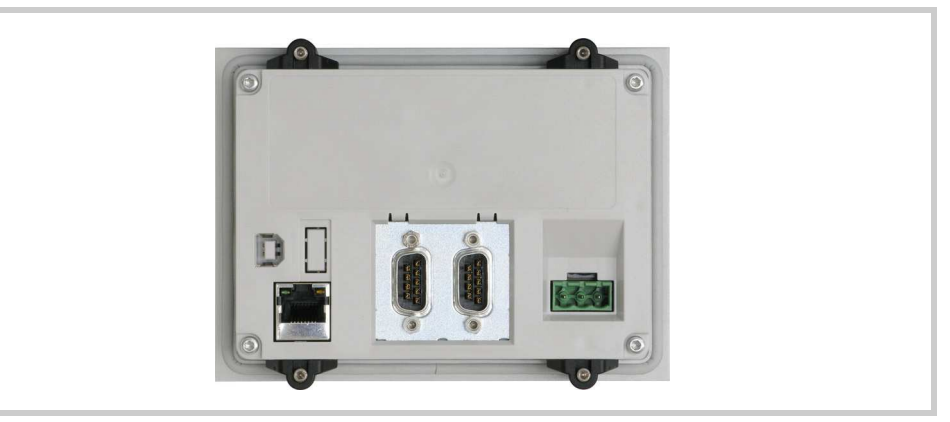

Abb. 31 3,5"-Geräte mit vier Halteklammern (erfüllt IP65 / NEMA 4X)

- 5,7"-Geräte (standardmässiger Einbau):
	- Oben und unten am Gerät:

Je eine Halteklammer an der linken und der rechten Befestigungsposition

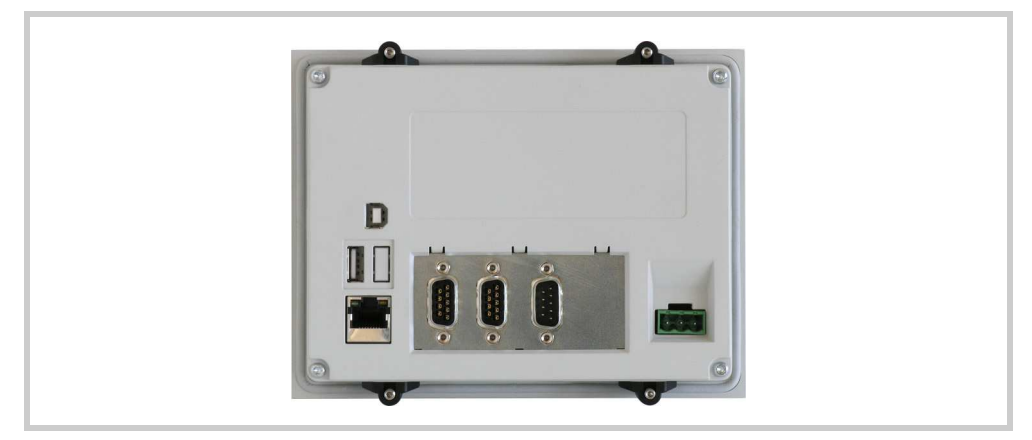

Abb. 32 5,7"-Geräte mit vier Halteklammern (erfüllt IP65 / NEMA 4X nicht)

- 5,7"-Geräte, die in eingebautem Zustand IP65 / NEMA 4X gewährleisten müssen, oder die in explosionsgefährlicher Umgebung eingesetzt werden:
	- Je eine Halteklammer an allen sechs Befestigungspositionen

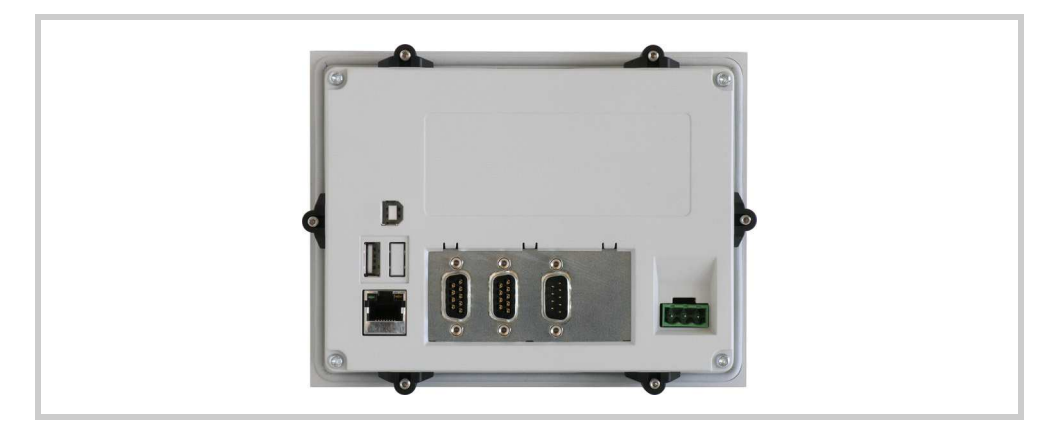

Abb. 33 5,7"-Geräte mit sechs Halteklammern (erfüllt IP65 / NEMA 4X)

- 7,0"-Geräte (standardmässiger Einbau):
	- Oben und unten am Gerät:

Je eine Halteklammer an der linken und der rechten Befestigungsposition

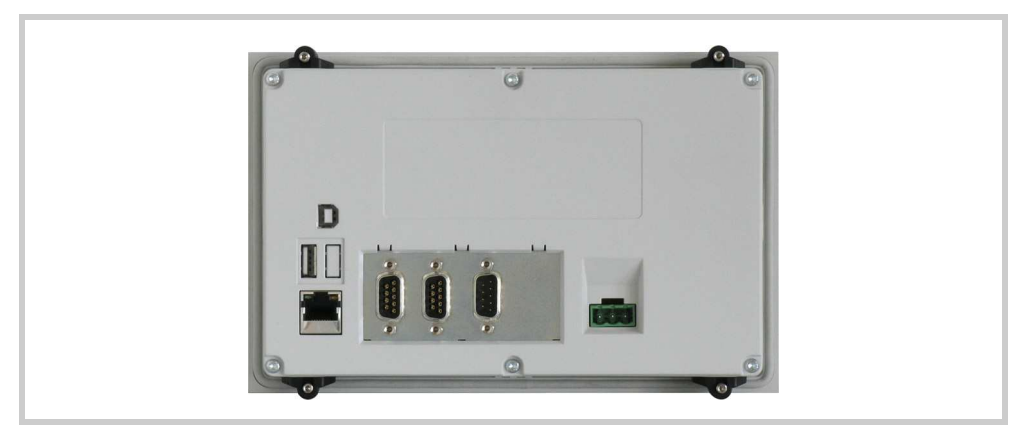

Abb. 34 7,0"-Geräte mit vier Halteklammern (erfüllt IP65 / NEMA 4X nicht)

- 7,0"-Geräte, die in eingebautem Zustand IP65 / NEMA 4X gewährleisten müssen, oder die in explosionsgefährlicher Umgebung eingesetzt werden:
	- Je eine Halteklammer an allen acht Befestigungspositionen

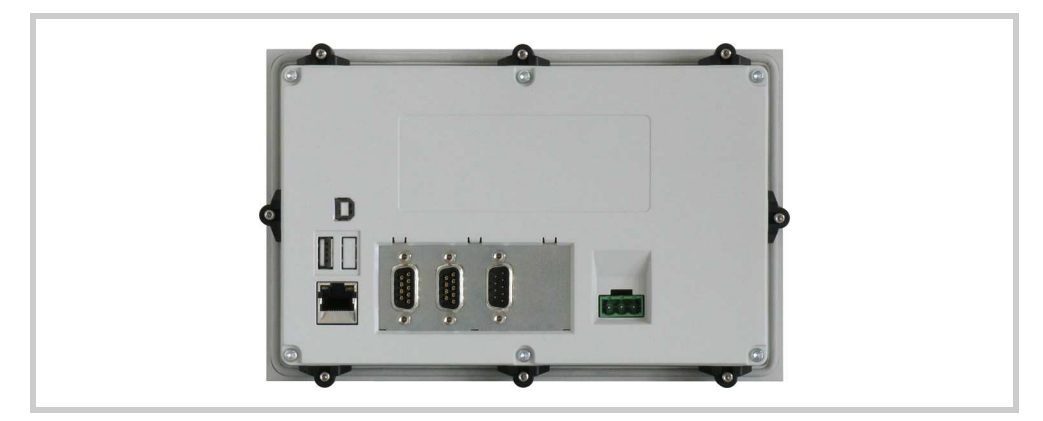

Abb. 35 7,0"-Geräte mit acht Halteklammern (erfüllt IP65 / NEMA 4X)

5 Installation 5.4 Montage

# **6 Bedienung**

## **6.1 Sicherheitsvorschriften**

**Lesen Sie vor dem Arbeiten mit dem Gerät das Kapitel [3 Sicherheitsvorschriften,](#page-12-0) <b>A** 13.<br> **Es beinhaltet wichtige Informationen betreffend Ihrer persönlichen Sicherheit.** 

### **VORSICHT**

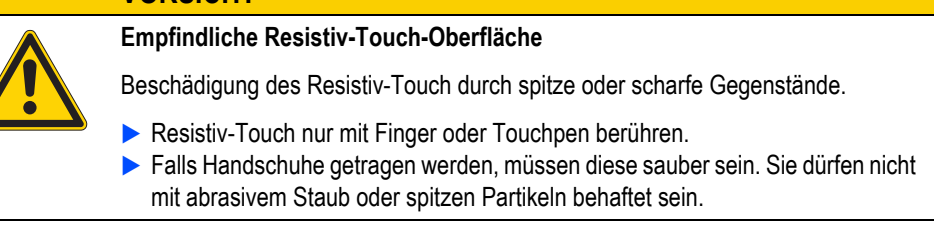

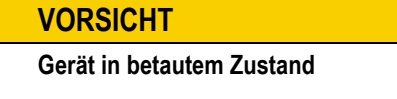

Ist oder war das Gerät klimatischen Schwankungen (Temperaturschwankungen, Luftfeuchtigkeit) ausgesetzt, kann sich Feuchtigkeit am oder im Gerät niederschlagen (Gerät ist in betautem Zustand). Es besteht Kurzschlussgefahr. Das Gerät im betauten Zustand **nicht** einschalten. Ist das Gerät betaut oder war es Temperaturschwankungen ausgesetzt, vor der

Inbetriebnahme das Gerät der Raumtemperatur angleichen lassen (Gerät nicht direkter Wärmestrahlung von Heizgeräten aussetzen).

## 6 Bedienung 6.2 Gerät aufstarten

### **6.2 Gerät aufstarten**

- **1** Setzen Sie das Gerät unter Spannung.
	- Das Gerät bootet.
- **2** Falls das Gerät nicht bootet und/oder falls beim Starten (Booten) des Geräts eine Fehlermeldung erscheint, siehe Kapitel [7.4 Störungssuche und -behebung,](#page-63-0)  $\triangleq$  64.
- **3** Nach der Erstinbetriebnahme, führen Sie folgende Schritte durch (→ Dokument [«MN05010007Z-DE Systembeschreibung Windows CE»](#page-5-0)):
	- **3.1** Passen Sie die Systemeinstellungen des Geräts an.
	- **3.2** Installieren Sie die erforderlichen Applikationsprogramme.

**Die Lebensdauer der Hintergrundbeleuchtung kann durch Reduktion der Helligkeit erhöht werden ( Dokument [«MN05010007Z-DE Systembeschreibung Windows CE»\)](#page-5-0).**

## **6.3 Gerät ausschalten**

**1** Machen Sie das Gerät spannungslos.

## **6.4 SD-Karte einsetzen und entfernen**

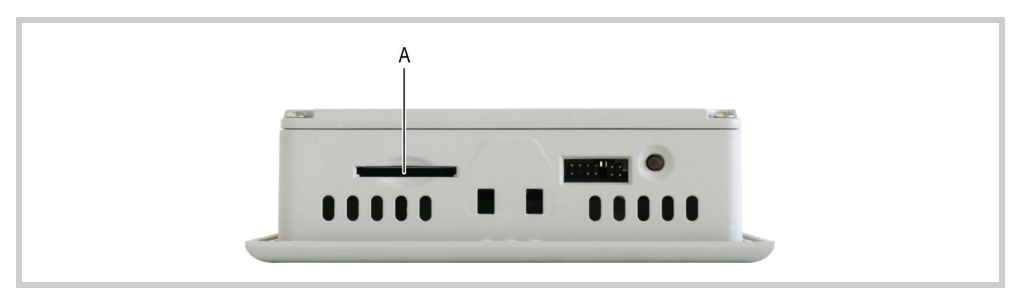

Abb. 36 SD-Slot (A)

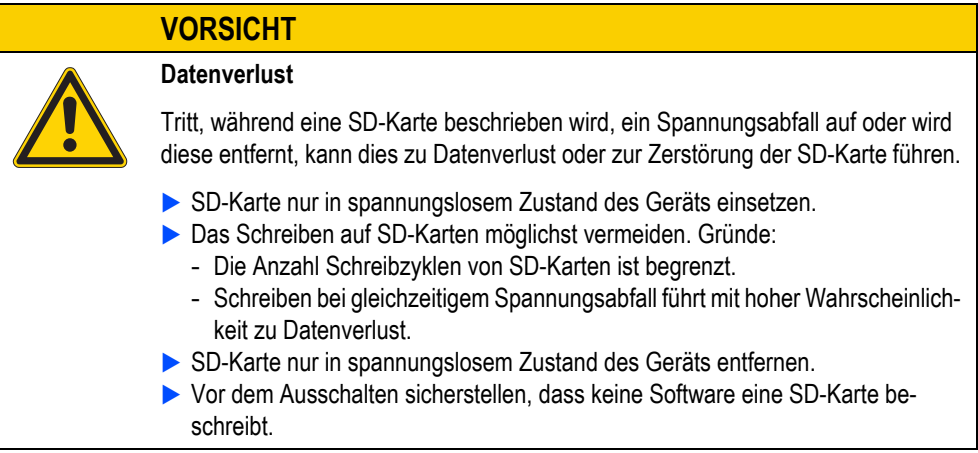

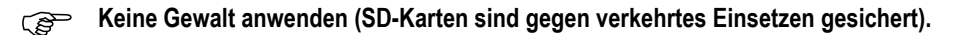

#### **SD-Karte einzusetzen**

**1** Drücken Sie die SD-Karte in den SD-Slot (A), bis sie einrastet.

#### **SD-Karte entfernen**

- **1** Drücken Sie die SD-Karte bis zum Anschlag in den SD-Slot (A).
	- Die Verriegelung wird gelöst und die SD-Karte wird ein Stück aus dem SD-Slot geschoben.
- **2** Ziehen Sie die SD-Karte aus dem SD-Slot heraus.

## 6 Bedienung

6.4 SD-Karte einsetzen und entfernen

# **7 Wartung und Instandsetzung**

## **7.1 Sicherheitsvorschriften**

 **Lesen Sie vor dem Arbeiten mit dem Gerät das Kapitel [3 Sicherheitsvorschriften,](#page-12-0)  13. Es beinhaltet wichtige Informationen betreffend Ihrer persönlichen Sicherheit.**

### 7 Wartung und Instandsetzung

7.2 Wartung

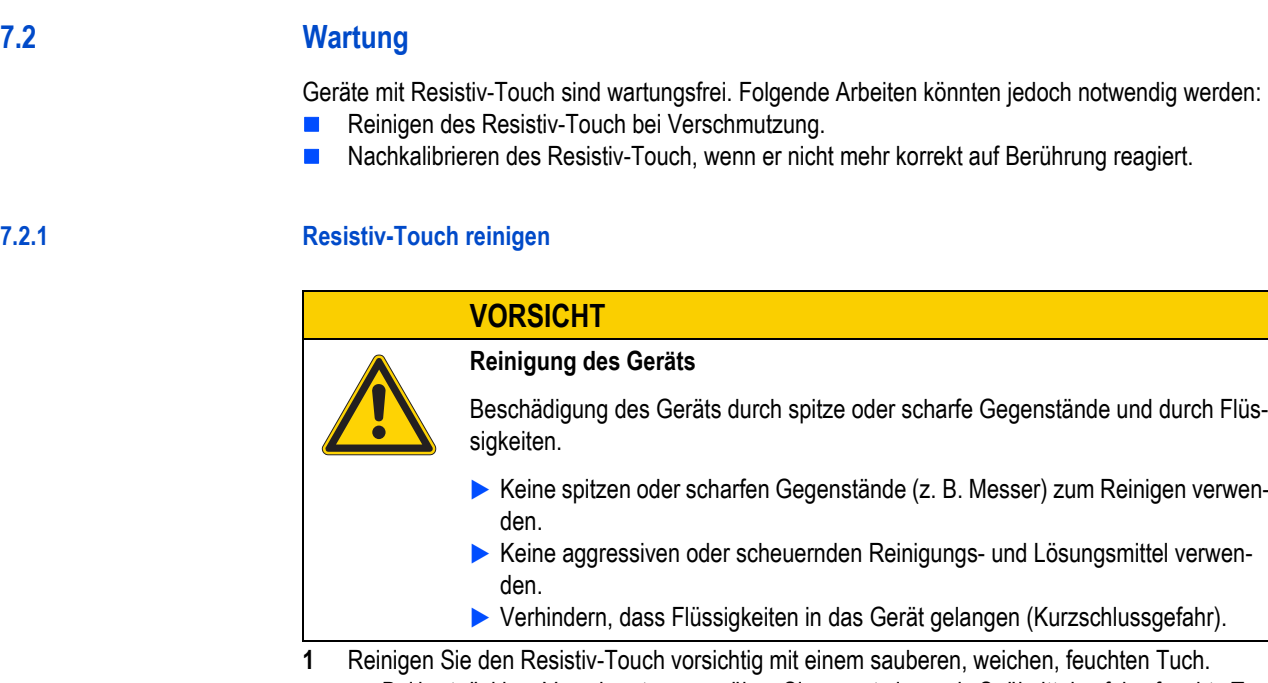

Bei hartnäckiger Verschmutzung sprühen Sie zuerst ein wenig Spülmittel auf das feuchte Tuch.

### **7.2.2 Resistiv-Touch nachkalibrieren**

Der Resistiv-Touch wird kalibriert ausgeliefert. Reagiert er nicht mehr korrekt auf Berührung, muss er nachkalibriert werden. Touchkalibrierung, siehe Dokument [«MN05010007Z-DE Systembeschreibung](#page-5-0) [Windows CE».](#page-5-0)

### **7.2.3 Batterie**

Die eingebaute Batterie kann nicht ausgetauscht werden. Lebensdauer, siehe Kapitel [9.4 System,](#page-70-0) ■ [71](#page-70-0).

## **7.3 Instandsetzung**

### **7.3.1 Reparaturen**

Das Gerät darf ausschliesslich durch den Hersteller oder eine von ihm bevollmächtigte Reparaturstelle geöffnet werden.

Für Reparaturen wenden Sie sich bitte an Ihren Lieferanten oder an den technischen Support von Eaton.

Für den Transport sollte die Original-Verpackung verwendet werden.

## 7 Wartung und Instandsetzung

7.4 Störungssuche und -behebung

## <span id="page-63-0"></span>**7.4 Störungssuche und -behebung**

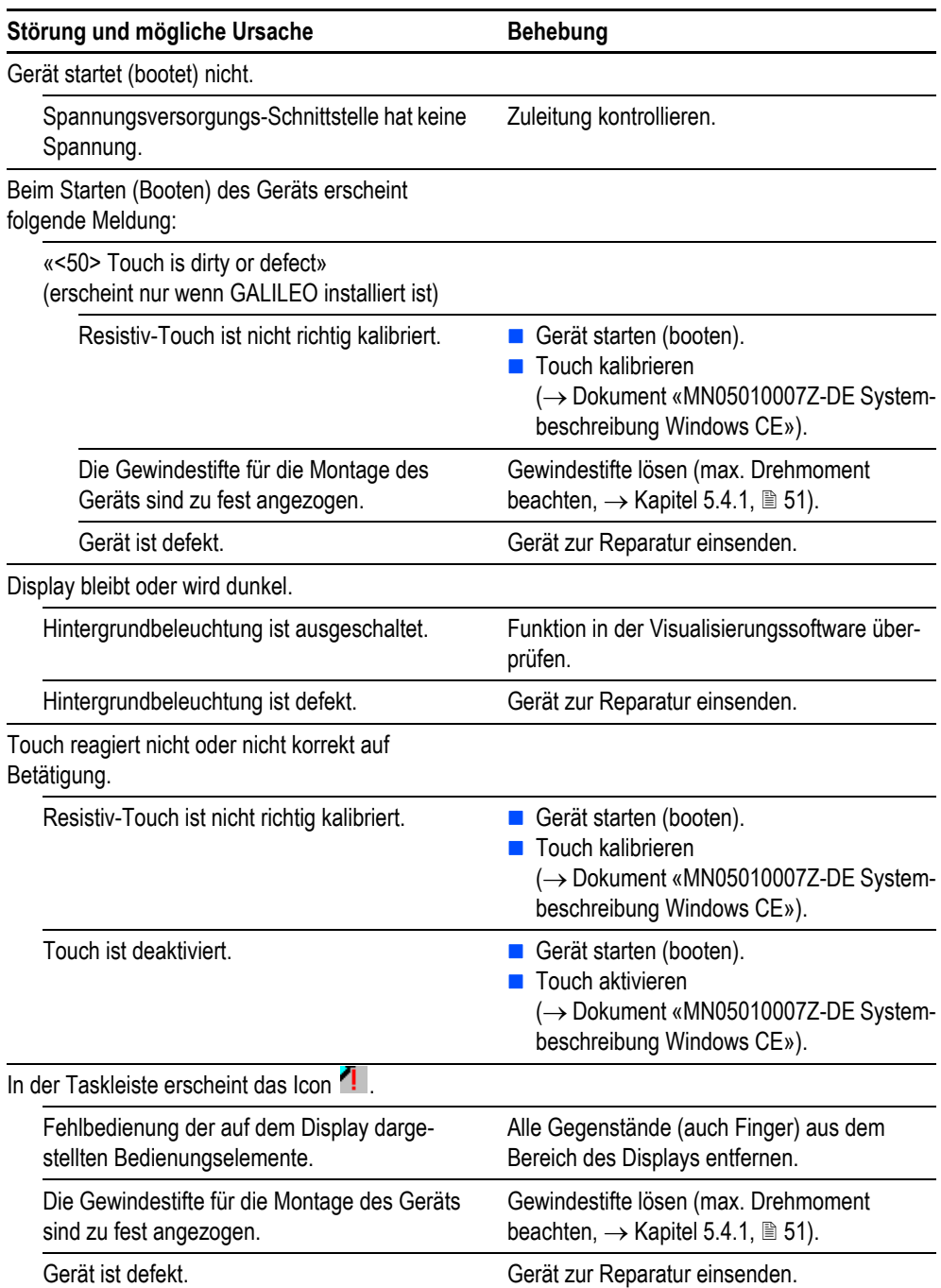

Tab. 25 Störungssuche und -behebung

## **8 Lagerung, Transport und Entsorgung**

### **8.1 Sicherheitsvorschriften**

**Lesen Sie vor der Installation und Inbetriebnahme des Geräts das Kapitel 3 Sicherheits-**<br>**[vorschriften,](#page-12-0) @ 13. Es beinhaltet wichtige Informationen betreffend Ihrer persönlichen Sicherheit.**

## **8.2 Lagerung**

Die Umgebungsbedingungen für Lagerung müssen erfüllt sein. Siehe Kapitel [9.9 Umgebungsbedin](#page-77-0)[gungen,](#page-77-0)  $\equiv$  78.

## **8.3 Transport**

Beim Transport des Geräts muss verhindert sein, dass das Gerät beschädigt wird (sachgerechte Verpackung verwenden).

Auch während dem Transport des Geräts müssen die Umgebungsbedingungen erfüllt sein. Siehe Kapitel [9.9 Umgebungsbedingungen,](#page-77-0)  $\equiv$  78.

**1** Kontrollieren Sie das Gerät nach Ankunft auf Transportschäden.

## 8 Lagerung, Transport und Entsorgung

8.4 Entsorgung

## **8.4 Entsorgung**

 $\ell$ 

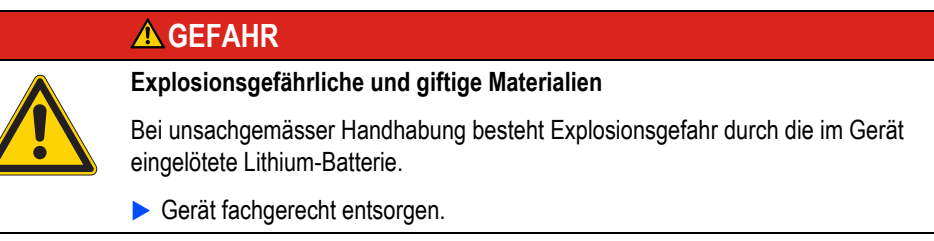

Nicht mehr benutzte Geräte müssen nach den örtlich geltenden Vorschriften fachgerecht entsorgt werden oder an den Hersteller oder Vertrieb retourniert werden.

#### **Verwendete Materialien Gerät**

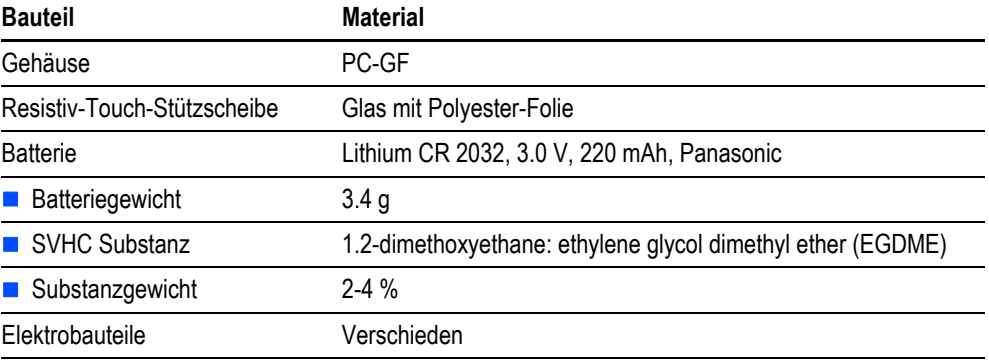

Tab. 26 Verwendete Materialien Gerät

**Die für unsere Gehäuse verwendeten Materialien sind halogenfrei.** 

#### **Verwendete Materialien Verpackung**

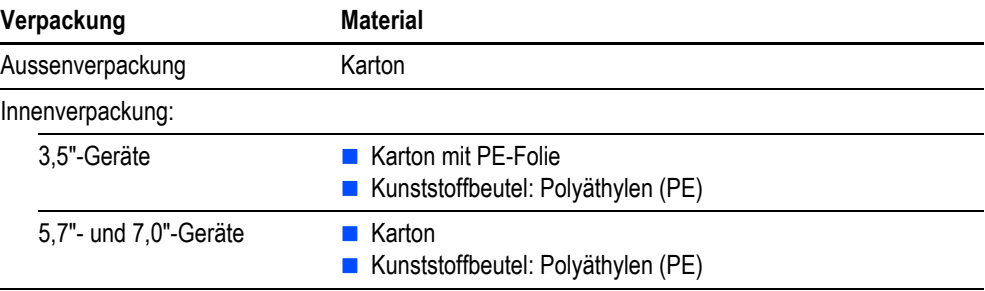

Tab. 27 Verwendete Materialien Verpackung

9 Technische Daten 9.1 Masse und Gewichte

# **9 Technische Daten**

- **9.1 Masse und Gewichte**
- **9.1.1 3,5"-Geräte**

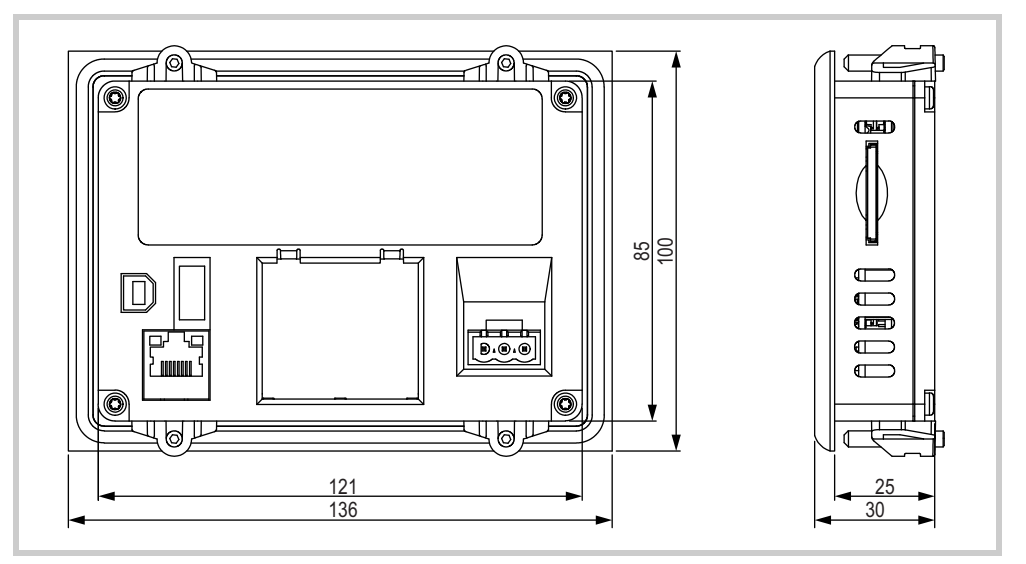

Abb. 37 Mechanische Abmessungen der 3,5"-Geräte in mm

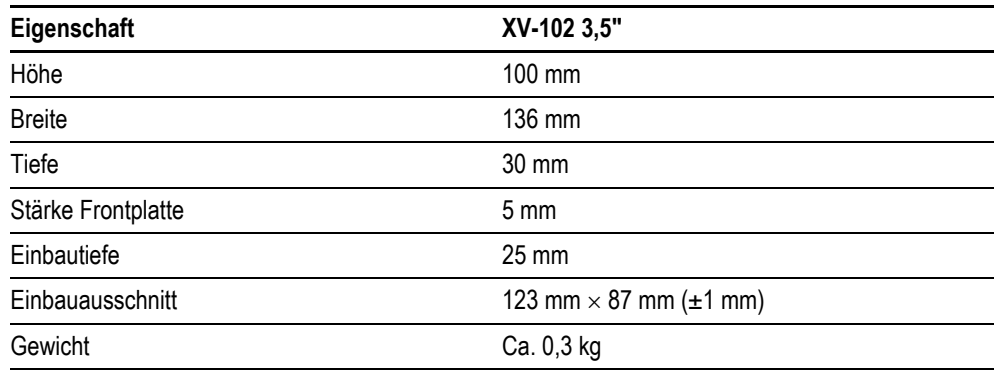

Tab. 28 Masse und Gewichte der 3,5"-Geräte

## 9 Technische Daten 9.1 Masse und Gewichte

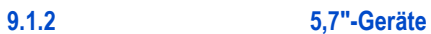

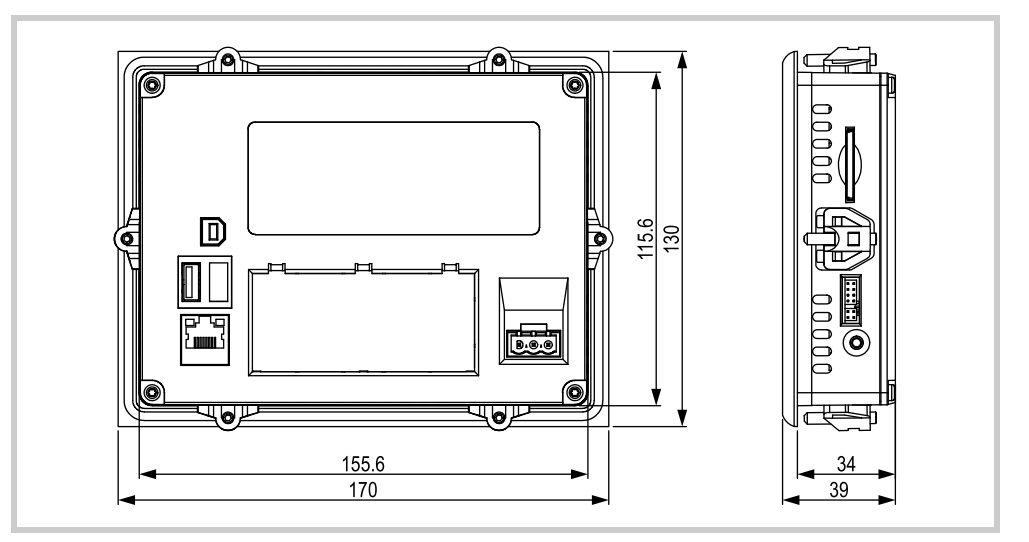

Abb. 38 Mechanische Abmessungen der 5,7"-Geräte in mm

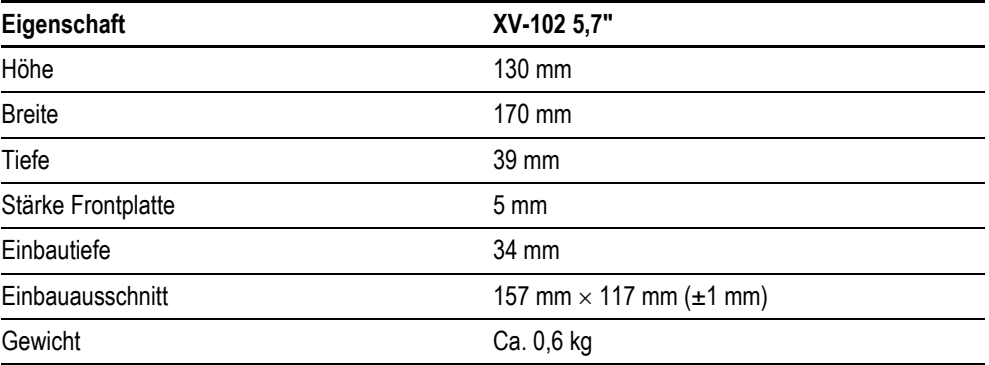

Tab. 29 Masse und Gewichte der 5,7"-Geräte

### **9.1.3 7,0"-Geräte**

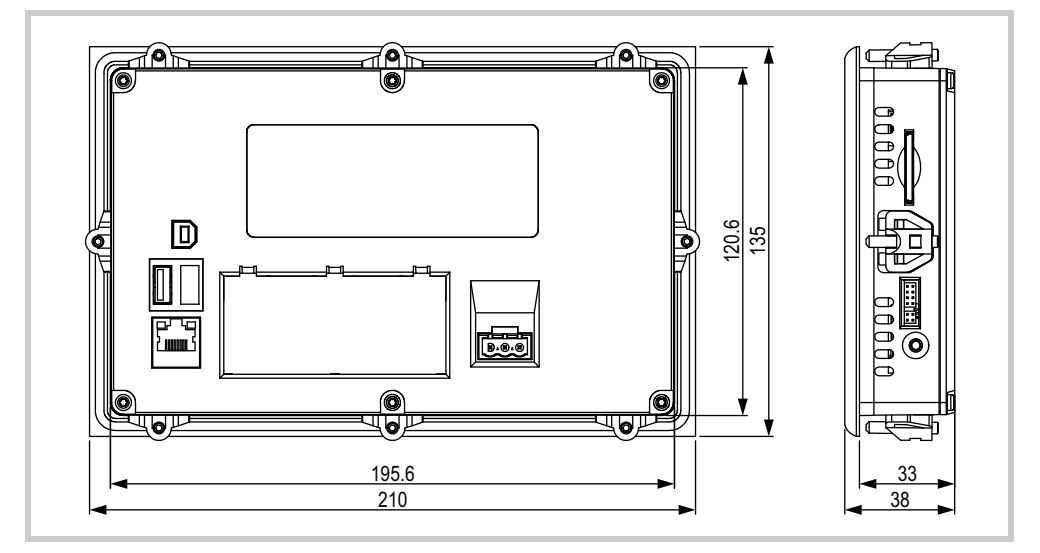

Abb. 39 Mechanische Abmessungen der 7,0"-Geräte in mm

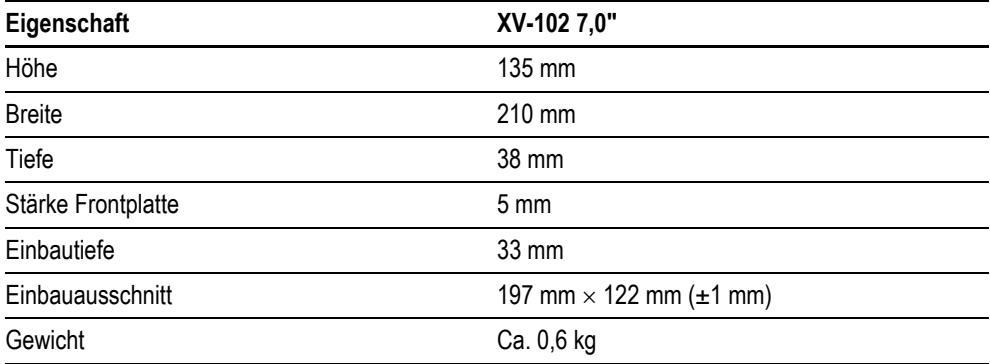

Tab. 30 Masse und Gewichte der 7,0"-Geräte

# 9 Technische Daten

9.2 Display

## **9.2 Display**

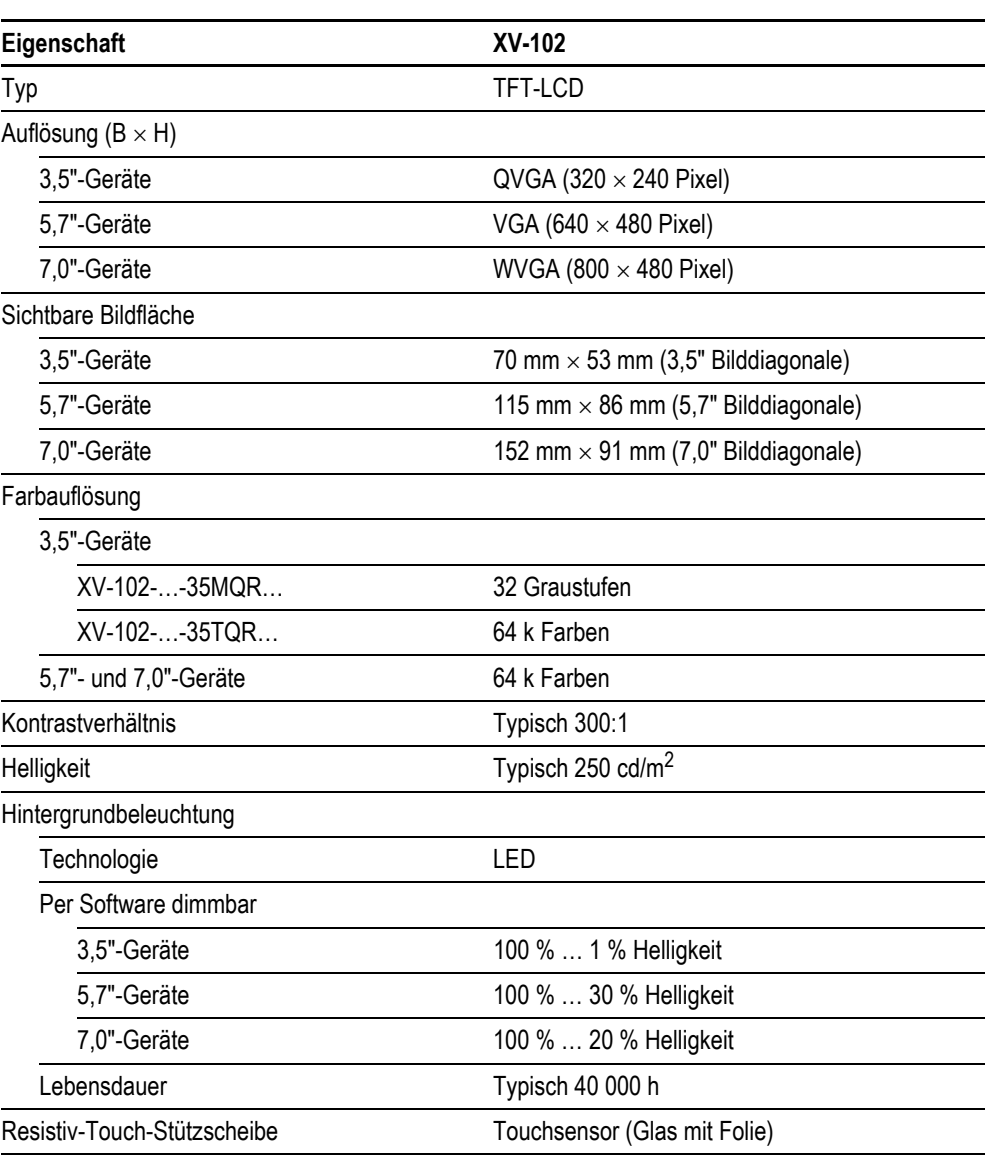

Tab. 31 Display

# **9.3 Touchsensor**

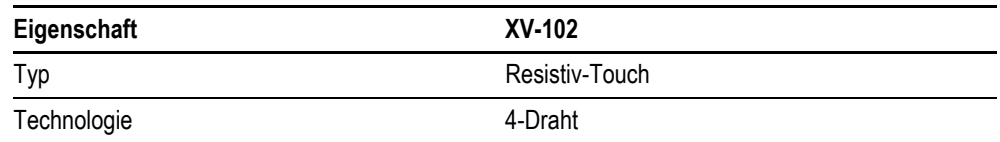

Tab. 32 Touchsensor

## <span id="page-70-0"></span>**9.4 System**

## **Eigenschaft XV-102** Prozessor RISC, 32 Bit, 400 MHz Interner Speicher DRAM 64 MByte NAND-Flash 64 MByte NVRAM XV-102-A… – Alle Geräteausführungen ausser XV-102-A… 125 kByte NOR-Flash 3,5"-Geräte – 5,7"- und 7,0"-Geräte 2 MByte Externer Speicher SD Memory Card Slot  $1 \times$  SDA Specification 1.00 geeignet für SD-Karten (**nicht** für SDHC-Karten oder Karten neueren Standards) Nur Originalzubehör verwenden. Echtzeituhr (Batteriepufferung) Batterietyp CR2032 (190 mA/h), wartungsfrei (eingelötet) Pufferzeit in spannungslosem Zustand Typisch 10 Jahre

Tab. 33 System

### **9.5 Schnittstellen**

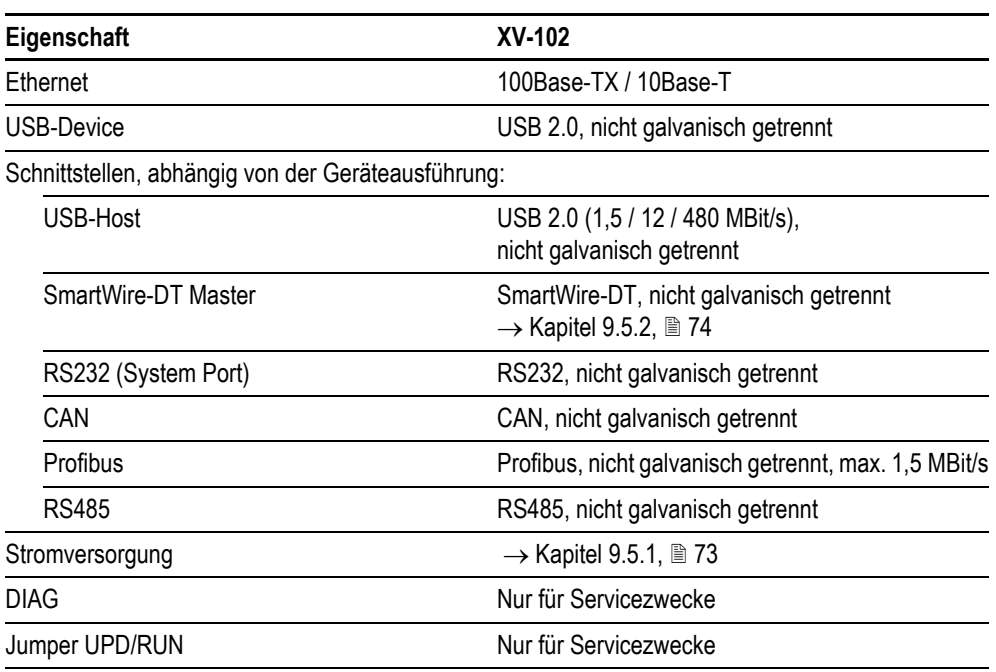

Tab. 34 Schnittstellen
## **9.5.1 Stromversorgung**

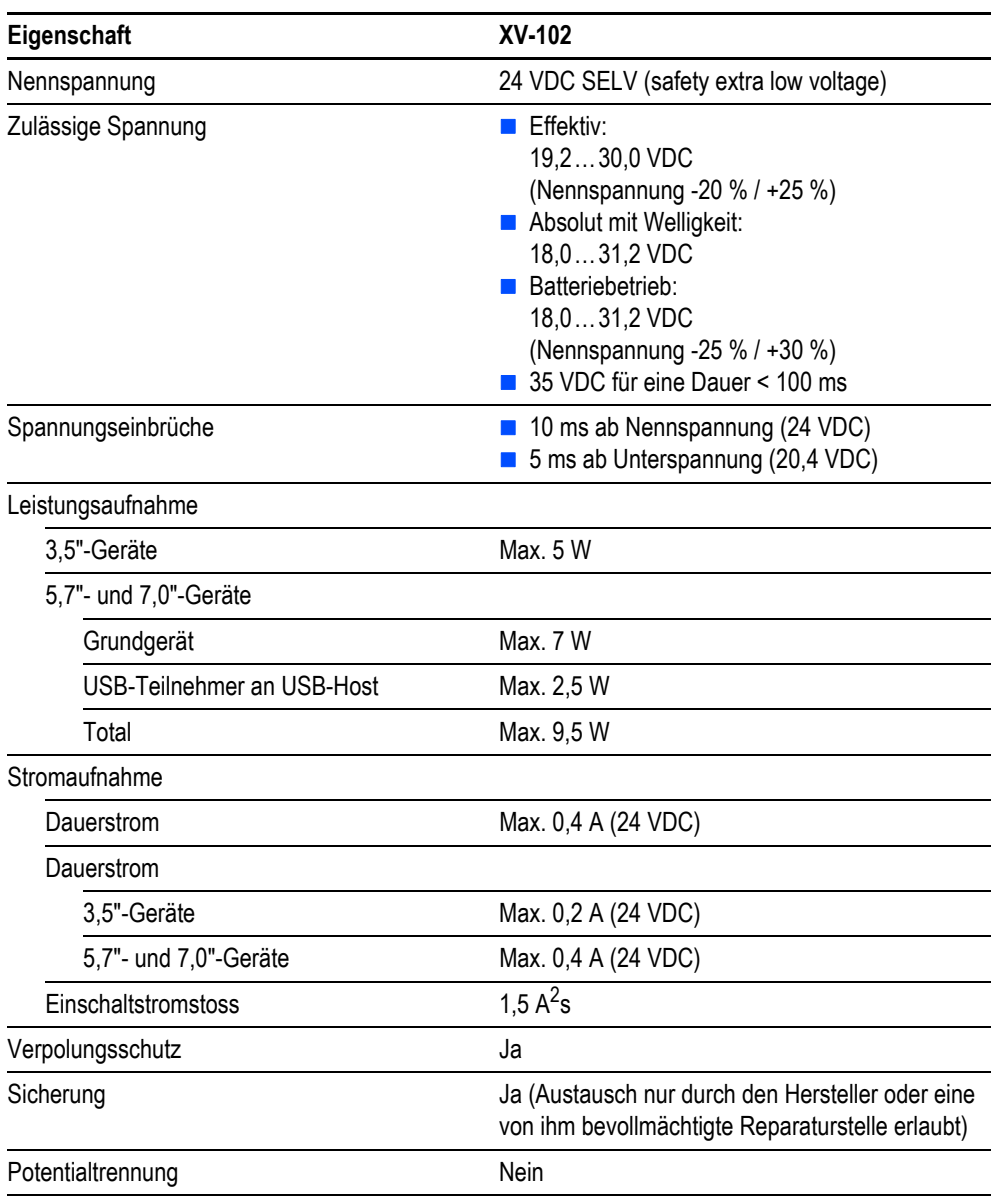

Tab. 35 Stromversorgung

### **9.5.2 SmartWire-DT Master**

## **9.5.2.1 POW/AUX (Stromversorgungs-Schnittstelle für SmartWire-DT)**

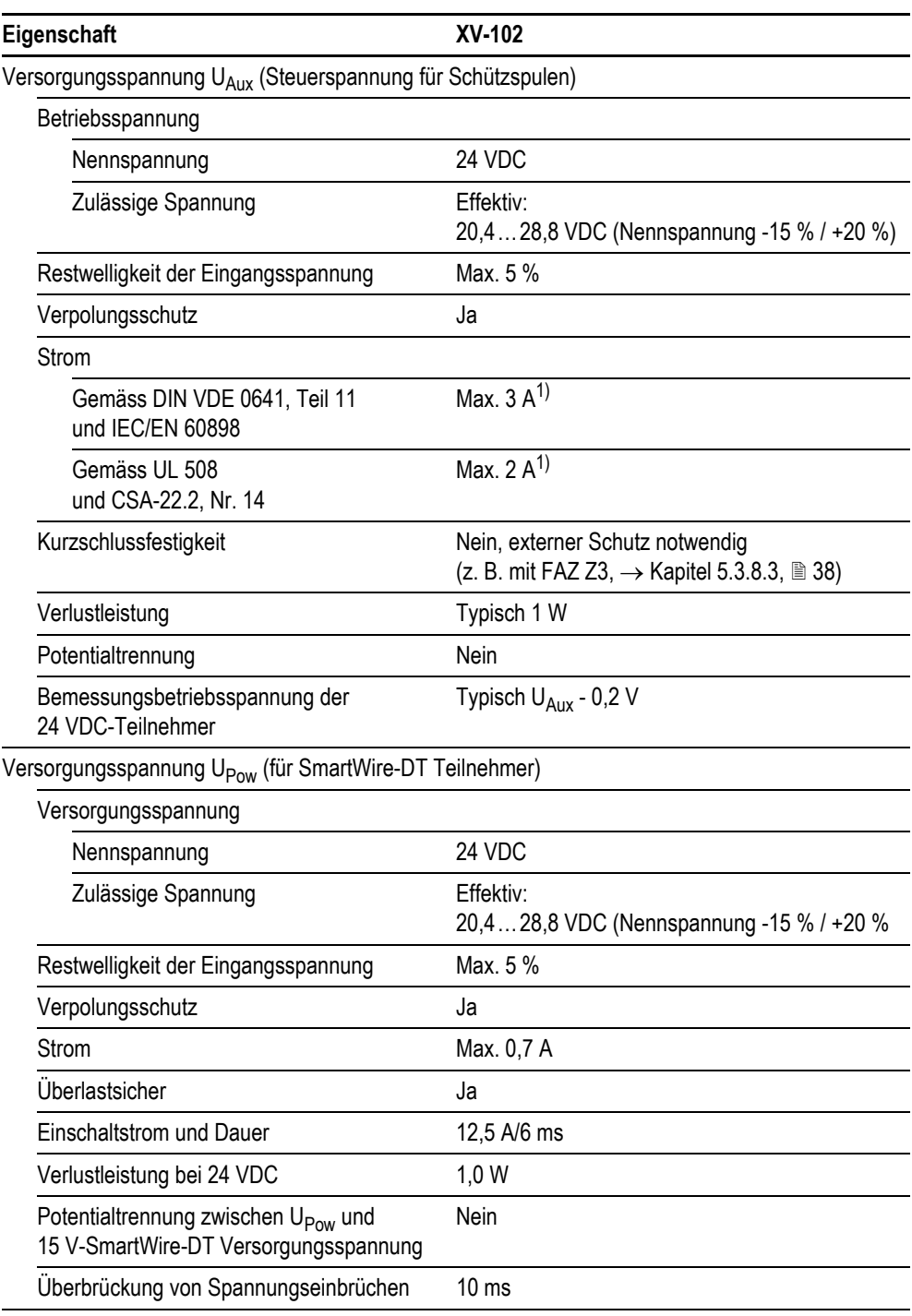

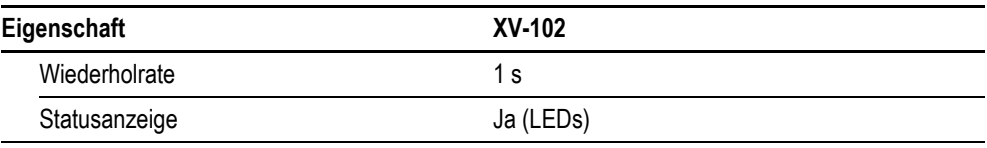

Tab. 36 POW/AUX (Stromversorgungs-Schnittstelle für SmartWire-DT)

1) Werden Schütze und/oder Motorstarter mit einer Gesamtstromaufnahme > 3 A (DIN VDE 0641, Teil 11 und IEC/EN 60898) bzw. > 2 A (UL 508 und CSA-22.2, Nr. 14) angeschlossen, muss ein Powerfeed-Modul EU5C-SWD-PF1 oder EU5C-SWD-PF2 eingesetzt werden.

### **9.5.2.2 SWD (SmartWire-DT Schnittstelle)**

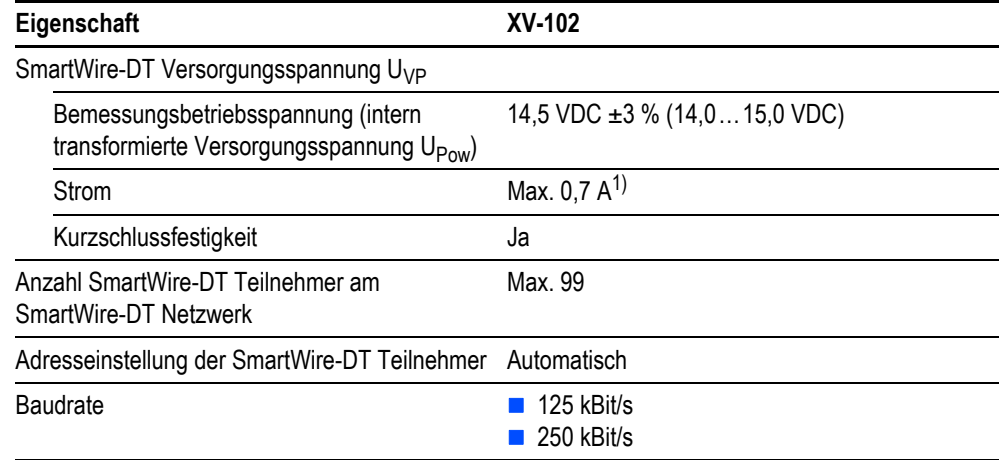

Tab. 37 SWD (SmartWire-DT Schnittstelle)

1) Werden SmartWire-DT Teilnehmer mit einer Gesamtstromaufnahme > 0,7 A angeschlossen, muss ein Powerfeed-Modul EU5C-SWD-PF2 eingesetzt werden.

### **9.6 Geräteschutzarten**

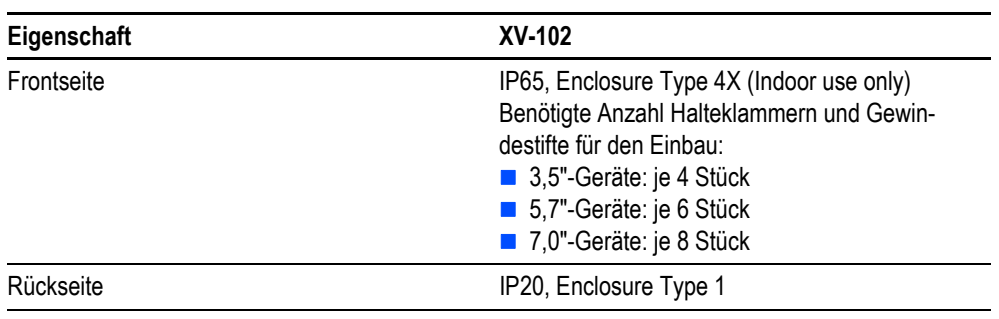

Tab. 38 Geräteschutzarten

# **9.7 Zulassungen und Deklarationen**

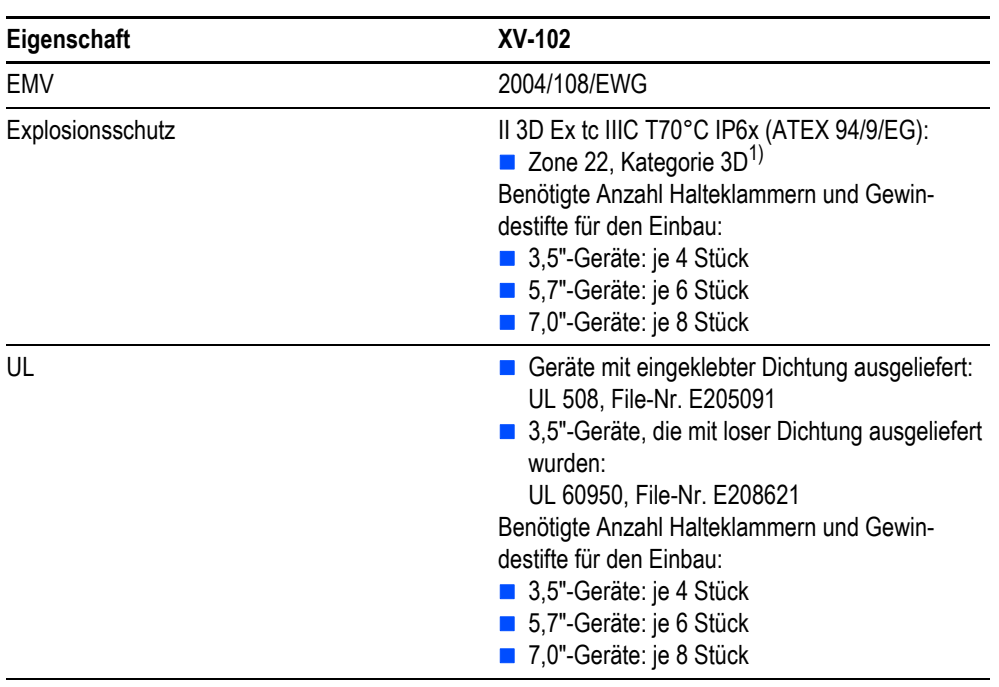

Tab. 39 Zulassungen und Deklarationen

1) Zone 22, Kategorie 3D:

- IP5x für Geräte der Gruppe IIIB (nicht leitfähiger Staub)

- IP6x für Geräte der Gruppe IIIC (leitfähiger Staub)

# **9.8 Angewandte Normen und Richtlinien**

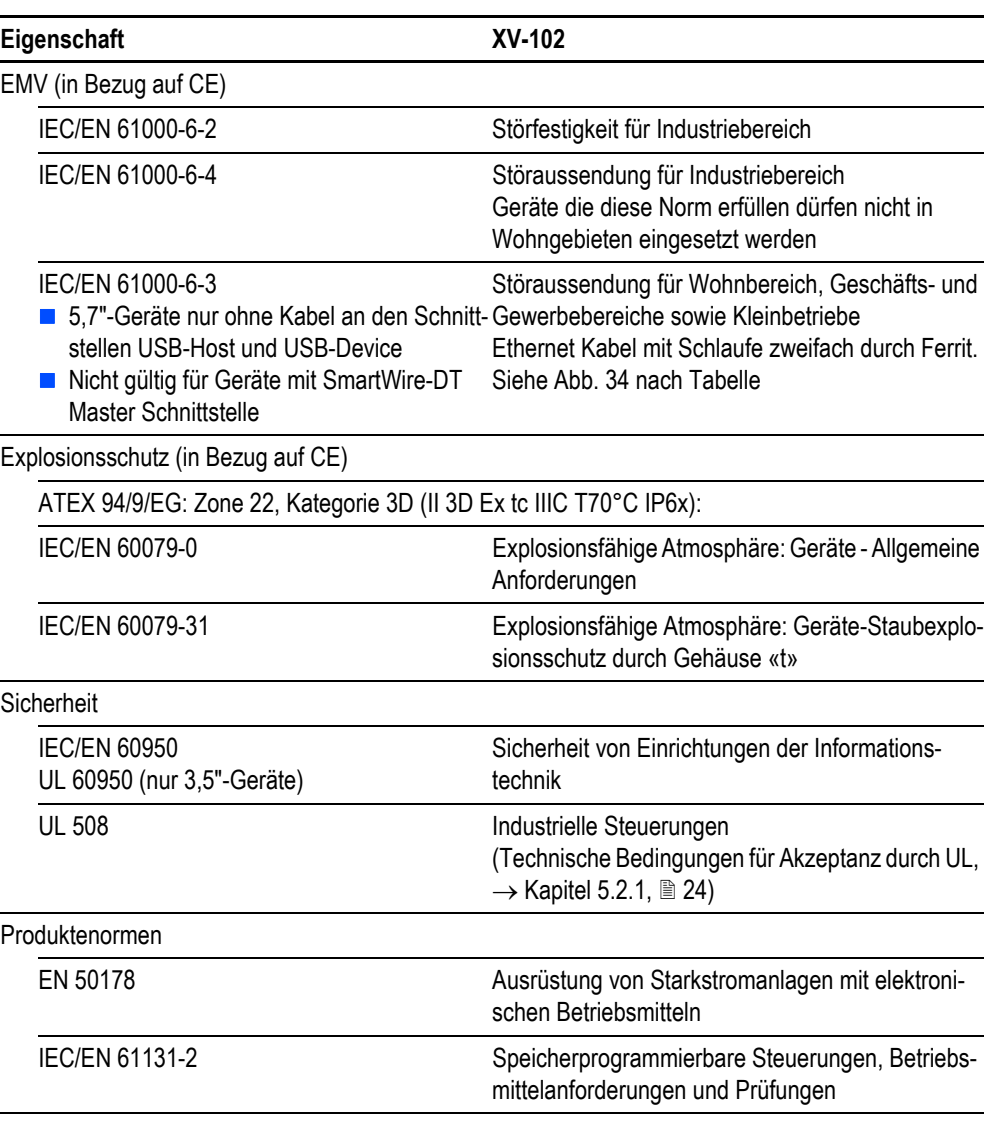

Tab. 40 Angewandte Normen und Richtlinien

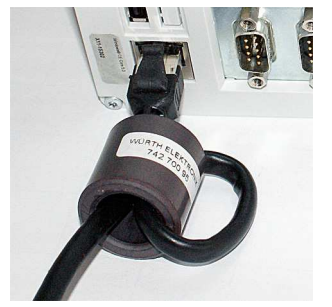

Abb. 40 Ethernetkabel, Schlaufe 2-fach durch Ferrit

# **9.9 Umgebungsbedingungen**

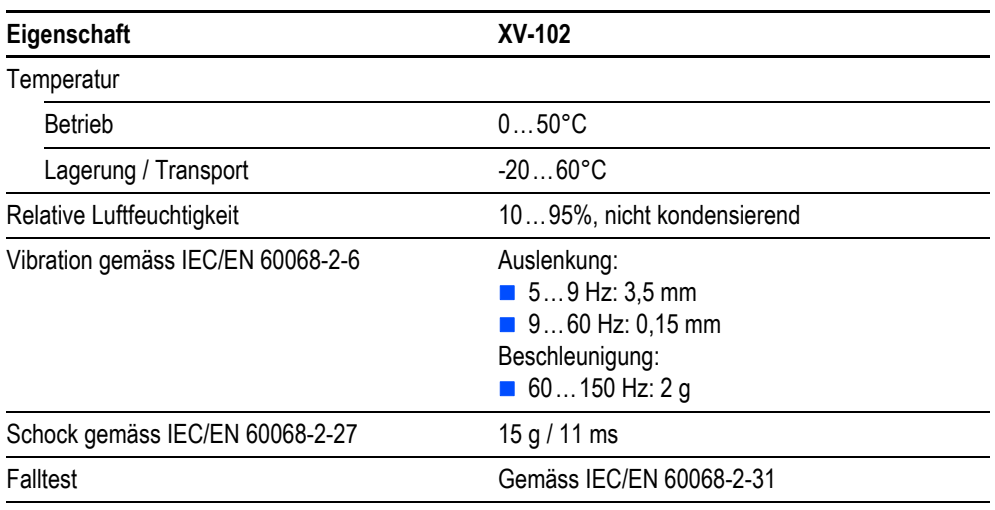

Tab. 41 Umgebungsbedingungen